# 06236000 USB 介面設計與應用入門

## (附範例光碟及 PCB 板)

作(譯)者:許永和 出版商:全華圖書 ISBN(13 碼):9789572193488 **06236000 USB 介面設計與 WWW.100Y.COM.TW WWW.100Y.COM.TW WWW.100Y.COM.TW WWW.100Y.COM.TW WWW.100Y.COM.TW WWW.100Y.COM.TW PRESS (BBN(13 碼): 9789572193488** 

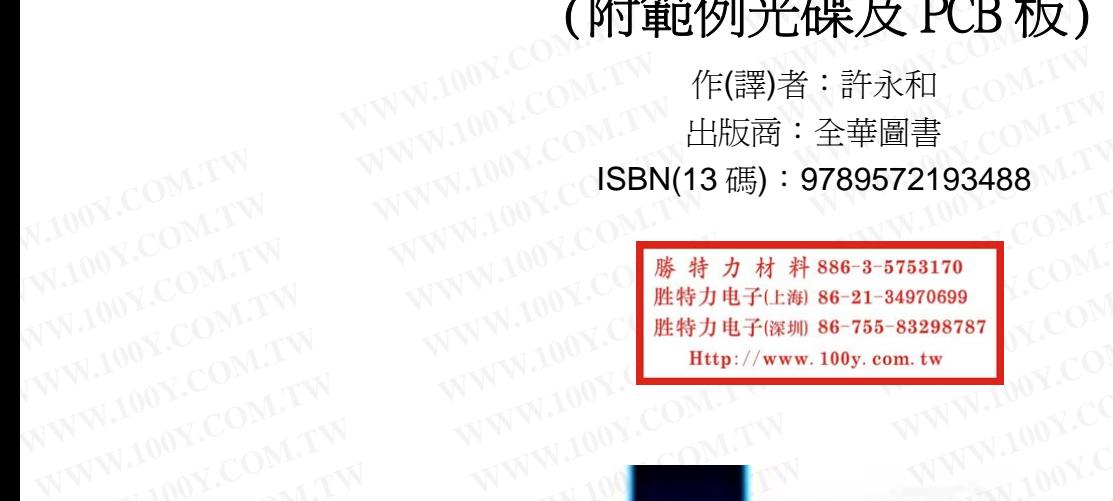

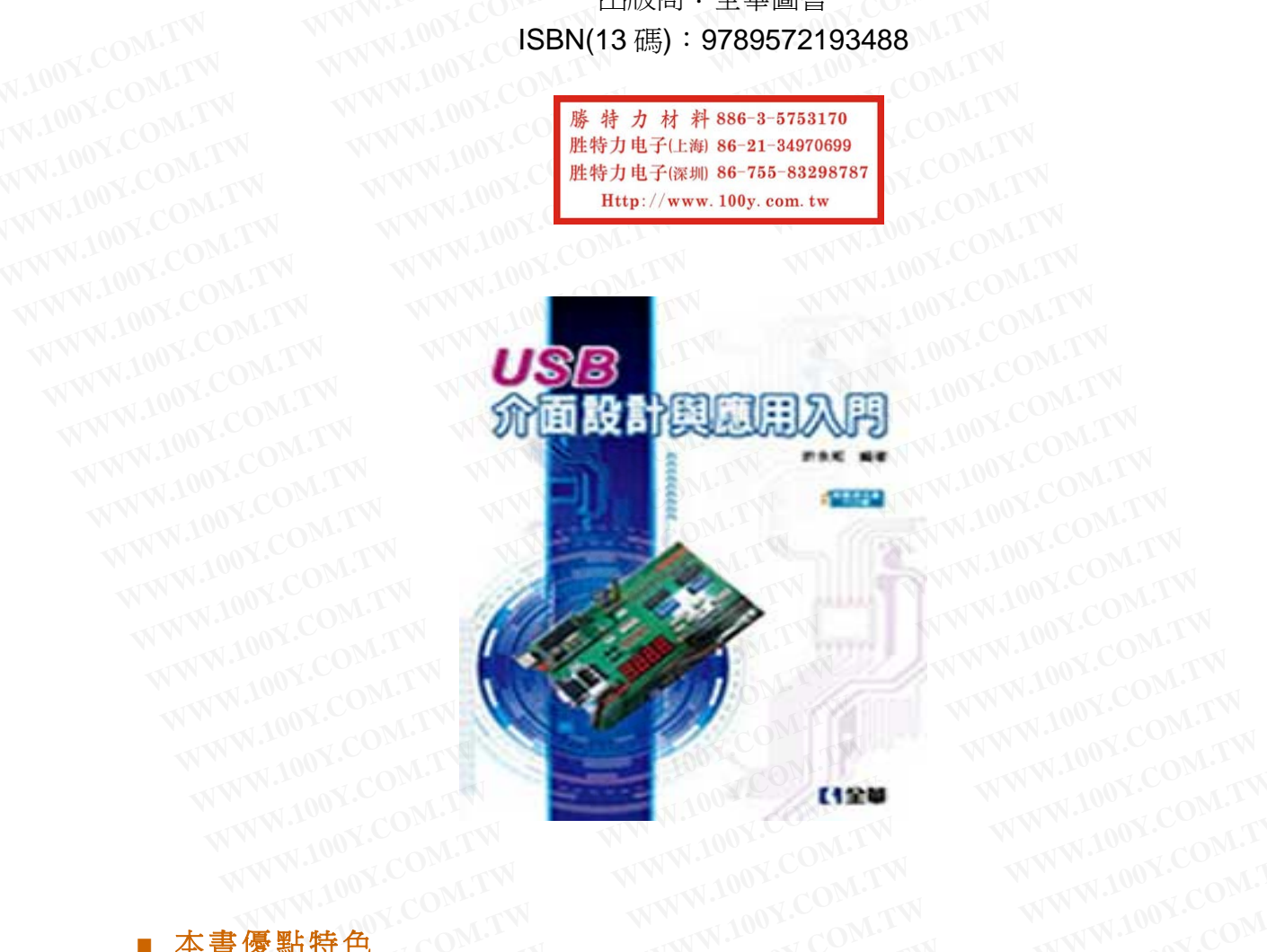

#### **■** 本書優點特色

1.本書將針對 USB 介面設計上,透過 Visual Basic 6.0 程式來設計與練習, 以最易切入的 PC 主機端應用程式的開發角度介紹給初學的讀者。 **COMPANY WWW.100Y.COM.TW**<br> *WWW.100Y.COM.TW WWW.100Y.COM.TW*<br> *N.COM.TW WWW.100Y.COM.TW*<br> *WWW.100Y.COM.TW WWW.100Y.COM.TW*<br> *WWW.100Y.COM.TW WWW.100Y.COM*<br> **c 6.0 程式來設計與練習,以最易切入的** WWW.COM.TW WWW.100Y.COM.TW WWW.100Y.COM.TW<br>100Y.COM.TW WWW.100Y.COM.TW WWW.100Y.COM.TW<br>#特色 COM.TW WWW.100Y.COM.TW WWW.100Y.COM.TW<br>#は COM.TW WWW.100Y.COM.TW WWW.100Y.COM.T<br>#は DSB 介面設計上,透過 Visual Basic 6.0 程式來設計與練習,以最易切入的 P **WWW.100Y.COM.TW WWW.100Y.COM.TW WWW.100Y.COM.TW WWW.100Y.COM.TW WWW.100Y.COM.TW WWW.100Y.COM.TW** WWW.100Y.COM.TW WWW.100Y.COM.TW WWW.100Y.COM.TW<br>
SB 介面設計上,透過 Visual Basic 6.0 程式來設計與練習,以最易切入的 PC<br>
的開發角度介紹給初學的讀者。<br><br>電腦硬體裝修檢定考與 102 學年度工業類科學生技藝競賽之電腦修護題目範<br>
PCB 板,以利讀者練習實驗。 WWW.100Y.COM.TW WWW.100Y.COM.T<br>
PCB 板,以利讀者練習實驗。 WWW.1 <mark><br>B</mark> 介面設計上 › 透過 Visual Basic 6.0 程式來設計與練習 › 以最易切入的 PC<br>5開發角度介紹給初學的讀者 ·<br>WWW.100Y.COM.TW ?<br>PCB 板 › 以利讀者練習實驗 · ? WWW.100Y.COM.TW ? WWW.100Y.CO<br>PCB 板 › 以利讀者練習實驗 · ? WWW.100Y.COM.TW ? WWW.100Y.CO<br>? WWW.100Y.COM.TW ? WWW.100Y.C <mark>.</mark><br>介面設計上,透過 Visual Basic 6.0 程式來設計與練習,以最易切入的 PC<br>開發角度介紹給初學的讀者。<br><br>-<br>CB 板,以利讀者練習實驗。<br>-介面設計上,透過 Visual Basic 6.0 程式來設計與練習,以最易切入的 PC<br>|發角度介紹給初學的讀者。<br>|硬體裝修檢定考與 102 學年度工業類科學生技藝競賽之電腦修護題目範<br>|<br>B 板,以利讀者練習實驗。<br>|<br>面設計上,以最易切入的 PC 主機端應用程式的開發角度介紹給初學的讀

2.本書涵蓋乙級電腦硬體裝修檢定考與 102 學年度工業類科學生技藝競賽之電腦修護題目範 例解析與設計範例。 發角度介紹給初學的讀者。<br>硬體裝修檢定考與 **102** 學年度工業類科學生技藝競賽之電腦修護題目範 M.TV<br>板,以利讀者練習實驗 。 N.100Y.COM.TW NWW.100Y.COM.T<br>MW.100Y.COM.TW NW.100Y.COM.TW NWW.100Y.COM<br>i設計上,以最易切入的 PC 主機端應用程式的開發角度介紹給初學的讀 V.CO<br>規劃與安排上,特定分爲四個部分: **WWW.100Y.COM.TW WWW.100Y.COM.TW WWW.100Y.COM.TW**

3.本書隨書附贈 PCB 板,以利讀者練習實驗。

#### ■ 內容簡介

本書將針對 USB 介面設計上,以最易切入的 PC 主機端應用程式的開發角度介紹給初學的讀<br>者。而本書的章節的規劃與安排上,特定分爲四個部分: 者。而本書的章節的規劃與安排上,特定分為四個部分:

第一章:簡介 Visual Basic 6.0 應用程式,第二章~第四章:介紹 USB 理論與規範與人性化 介面裝置,第五章 ~第八章:介紹 USB 應用程式設計概念、 Visual Basic 6.0 API 函式的呼叫 與 USB 介面應用程式擺寫, 第九章~第十五章: 介紹 ATMEGA8-16PU 晶片組開發工具的使 用與 USB 介面的基本輸出與輸入實驗設計。另外,此書內容的亦涵蓋乙級硬體裝修檢定考與 **WWW.100Y.COM.TW WWW.100Y.COM.TW WWW.100Y.COM.TW WWW.100Y.COM.TW WWW.100Y.COM.TW WWW.100Y.COM.TW WWW.100Y.COM.TW WWW.100Y.COM.TW WWW.100Y.COM.TW** 上<sup>,</sup>以最易切入的 PC 主機端應用程式的開發角度介紹給初學的讀<br>!安排上,特定分爲四個部分:<br>c 6.0 應用程式,第二章~第四章:介紹 USB 理論與規範與人性化<br>:介紹 USB 應用程式設計概念、Visual Basic 6.0 API 函式的呼叫<br>,第九章~第十五章:介紹 ATMEGA8-16PU 晶片組開發工具的使<br>與輸入實驗設計。另外,此書內容的亦涵蓋乙級硬體裝修檢定考與 : › 以最易切入的 PC 主機端應用程式的開發角度介紹給初學的讀<br>安排上 › 特定分爲四個部分:<br>6.0 應用程式 › 第二章 ~第四章:介紹 USB 理論與規範與人性化<br>介紹 USB 應用程式設計概念 · Visual Basic 6.0 API 函式的呼叫<br>第九章~第十五章:介紹 ATMEGA8-16PU 晶片組開發工具的使<br>!輸入實驗設計 <sub>°</sub> 另外 › 此書內容的亦涵蓋乙級硬體裝修檢定考與

102 學年度工業類科學生技藝競賽之電腦修護題目範例解析與設計範例。本書適用 於科大資 工、電子及電機系「介面設計實習」、「介面技術實習」課程使用。<br>■<br>■ 日<del>綿</del> **WWW.100Y.COM ■ 目錄 WWW.100Y.COM ■ 目錄 WWW.100Y.COM ■ 目錄 WWW.100Y.COM ■ 目錄 WWW.100Y.COM ■ 日錄 WWW.100Y.COM.TW AND WWW.100Y.COM<br>WWW.COM ■ 目錄 Wisual Basic 6.0 簡介 1-1<br>WWW.COM.COM → WWW.100Y.COM<br>1.1 初步認識 Visual Basic 1-2** 

### ■ 目錄

■ 目錄 WWW.1001.COM.TW<br>第 1 章 Visual Basic 6.0 簡介 1-1 1.1 初步認識 Visual Basic 1-2 1.2 整合開發環境的介紹 1-4 102 學年度工業類科學生技藝競賽之電腦修護題目範例解析與設<br>エ、電子及電機系「介面設計實習」、「介面技術實習」課程使<br>WWW.100Y.COM.<br>W.100Y.COM. (第 1 章 Visual Basic 6.0 簡介 1-1<br>W.100Y.COM. (1.1 初步認識 Visual Basic 1-2)<br>WW.100Y.COM. (1.2 整合開發環境的介紹 1-4 )<br>WW.100Y.1.3 變數型態與常數 1-8 1.4 基本語法 1-10  $N.100Y.C$ ○■ 目錄<br>
■ 目錄<br>
W.100Y.CO ■ 目錄<br>
WWW.100Y.COM.TW WWW.100Y.COM.<br>
WWW.100Y.C**1.1** 初步認識 Visual Basic 1-2<br>
WWW.100Y.COM.TW WWW.100Y.COM<br>
WWW.100Y.1.3 變數型態與常數 1-8.<sup>00Y.</sup>COM.TW WWW.100Y.COM<br>
WWW.100Y.1.4 基本語法 1-10<br> 1.5 工具箱 1-17<br>1.6 撰寫第一個 Visual Basic 應用程式 1-25 1.6.1 第一個 Visual Basic 應用程式 1-25 1.6.2 儲存所建的程式檔案 1-32 1.6.3 進 階 Visual Basic 程 式 (範例程式 2)的設計程式的 設 計 1-33 第 2 章 USB 的基本架構與特性 2-1 2.1 什麼是 USB? 2-2 2.2 如何安裝 USB 裝置? 2-5 2.3 USB 的匯流排結構 2-9 2.4 USB 資料流的模式與管線的概念 2-12 2.5 USB 的傳輸類型 2-14 2.6 USB 的連接器與纜線 2-18 2.6.1 機械結構 2-18 2.6.2 USB 介面的電氣特性 2-21 2.6.3 USB 匯流排狀態 2-23 2.6.4 USB 的電源管理 2-25 2.7 USB 的編碼方式 2-26 2.8 USB 3.0 協定與基本概念 2-27 2.8.1 USB 3.0 實體介面 2-27 2.8.2 USB 3.0 機械特性 2-29 2.8.3 USB3.0 匯流排架構 2-30<br>2.8.3 USB3.0 匯流排架構 2-30<br>WWW.100X.COM.TW **WWW.100Y.COM.TW WWW.100Y.COM.TW WWW.100Y.COM.TW** WW.100Y.COM. ■ 日錄<br>
W.100Y.CO ■ 日錄<br>
W.100Y.CO ■ 日錄<br>
W.100Y.CO ■ 日錄<br>
W.100Y.COM. You W.N.200Y.COM.<br>
WW.100Y.COM.TW → WWW.100Y.COM<br>
WW.100Y.COM.TW → WWW.100Y.COM<br>
TWW.100Y.COM.TW → WWW.100Y.COM<br>
TWW.100Y.COM.TW → WWW.100Y.C WWW.100Y.COM.TW WWW.100Y.COM.TW WWW.100Y.COM.TW WWW.100Y.COM.TW WWW.100Y.COM.TW WWW.100Y.COM.TW WWW.100Y.COM.TW WWW.100Y.COM.TW WWW.100Y.COM.TW WWW.100Y.COM.TW WWW.100Y.COM.TW WWW.100Y.COM.TW WWW.1 ● 日錄<br>
第1章 Visual Basic 6.0 簡介 1-1<br>
1.1 初步認識 Visual Basic 1-2<br>
1.2 整合開發環境的介紹 1-4 OM.TW<br>
1.3 變數型態典常數 1-8<br>
1.4 基本語法 1-10<br>
1.5 工具箱 1-17<br>
1.6 撰寫第一個 Visual Basic 應用程式 1-25<br>
WWW.100Y.COM<br>
1.5 工具箱 1-17<br>
1.6 撰寫第一個 Visual Basic 應用 第 1章 Visual Basic 6.0 簡介 1-1<br>
1.1 初步認識 Visual Basic 1-2<br>
1.2 整合開發環境的介紹 1-4<br>
1.3 變數型態與常數 1-8<br>
1.4 基本語法 1-10<br>
1.5 工具箱 1-17<br>
1.6 撰寫第一個 Visual Basic 應用程式 1-25<br>
1.6.1 第一個 Visual Basic 應用程式 1-25<br>
1.6.1 第一個 Visual Basic 應用程式 1-2 1.1 初步認識 Visual Basic 1-2<br>
1.2 整合開發環境的介紹 1-4<br>
1.3 變數型態與常數 1-8<br>
1.4 基本語法 1-10<br>
1.5 工具箱 1-17<br>
1.6.撰寫第一個 Visual Basic 應用程式 1-25<br>
1.6.1 第一個 Visual Basic 應用程式 1-25<br>
1.6.2 儲存所建的程式檔案 1-32<br>
1.6.2 儲存所建的程式檔案 1-32 1.2 整合開發環境的介紹 1-4<br>
1.3 變數型態與常數 1-8<br>
1.4 基本語法 1-10<br>
1.5 工具箱 1-17<br>
1.6 撰寫第一個 Visual Basic 應用程式 1-25<br>
1.6.2 儲存所建的程式檔案 1-32<br>
1.6.3 進階 Visual Basic 程式(範例程式 2)的設計程式的 WWW.100Y.COM<br>
1.6.2 儲存所建的程式檔案 1-32 1.2 金白開段場的开始 1-8 00Y.COM.TW WWW.100Y.COM.TW<br>
1.3 變數型態與常數 1-8 00Y.COM.TW WWW.100Y.COM.TW<br>
1.5 工具箱 1-17<br>
1.6.撰寫第一個 Visual Basic 應用程式 1-25<br>
1.6.1 第一個 Visual Basic 應用程式 1-25<br>
1.6.2 儲存所建的程式檔案 1-32<br>
1.6.3 進階 Visual Basic 程式(範例程 1.3 要數坐應典看數 1-8<br>
1.4 基本語法 1-10<br>
1.5 工具箱 1-17<br>
1.6 撰寫第一個 Visual Basic 應用程式 1-25<br>
1.6.1 第一個 Visual Basic 應用程式 1-25<br>
1.6.2 儲存所建的程式檔案 1-32<br>
1.6.3 進階 Visual Basic 程式 (範例程式 2)的設計程式的<br>
設計 1-33<br>
第2章 USB 的基本架構與特性 2-1<br>
1.7WW.100Y.CO 1.4 基本語法 1-10<br>
1.5 工具箱 1-17<br>
1.6 撰寫第一個 Visual Basic 應用程式 1-25<br>
1.6.1 第一個 Visual Basic 應用程式 1-25<br>
1.6.2 儲存所建的程式檔案 1-32<br>
1.6.3 進階 Visual Basic 程式(範例程式 2)的設計程式的<br>
設計 1-33<br>
第 2 章 USB 的基本架構與特性 2-1 MCOM.TW MWW.100Y.COM<br>
2.1 什麼是 1.5 工具箱 1-17<br>1.6.撰寫第一個 Visual Basic 應用程式 1-25<br>1.6.1 第一個 Visual Basic 應用程式 1-25<br>1.6.2 儲存所建的程式檔案 1-32<br>1.6.3 進階 Visual Basic 程式(範例程式 2)的設計程式的<br>設計 1-33<br>第 2 章 USB 的基本架構與特性 2-1<br>2.1 什麼是 USB ? 2-2<br>2.2 如何安裝 USB 裝置 ? 2-5 1.6 撰寫第一個 **Visual Basic** 應用程式 1-25<br>
1.6.1 第一個 **Visual Basic** 應用程式 1-25<br>
1.6.2 儲存所建的程式檔案 1-32<br>
1.6.3 進階 Visual Basic 程式(範例程式 2)的設計程式的<br>
投計 1-33<br>
第 2 章 USB 的基本架構與特性 2-1<br>
2.1 什麼是 USB ? 2-2<br>
2.1 什麼是 USB ? 2-2<br>
2.3 USB 的匯流排結構 2 **6.2 儲存所建的程式檔案 1-32**<br> **6.2 儲存所建的程式檔案 1-32**<br> **6.3 進階 Visual Basic 程式(範例程式 2)的設計程式的**<br>
計 1-33<br>
2 章 USB 的基本架構與特性 2-1<br>
1 什麼是 USB ? 2-2<br>
2 如何安裝 USB 裝置? 2-5<br>
3 USB 的匯流排結構 2-9<br>
4 USB 資料流的模式與管線的概念 2-12<br>
2 0 MLTW WWW.100Y.COM<br>
4 U 12 儲存所建的程式檔案 1-32<br>
13 進階 Visual Basic 程式(範例程式 2)的設計程式的<br>
+ 1-33<br>
2章 USB 的基本架構與特性 2-1<sub>00Y.</sub>COM.TW WWW.100Y.COM.TW<br>
什麼是 USB ? 2-2<br>
如何安裝 USB 裝置? 2-5<br>
USB 的匯流排結構 2-9<br>
USB 資料流的模式與管線的概念 2-12<sup>Y.COM.TW</sup> WWW.100Y.COM<br>
USB 資料流的 3 進階 Visual Basic 程式(範例程式 2)的設計程式的<br>- WWW.100Y.COM.TW<br>- T-33<br>- WWW.100Y.COM.TW<br>- TM <br>- TW DSB 的基本架構與特性 2-1<br>- MM N.100Y.COM.TW<br>- WWW.100Y.COM.TW<br>- WWW.100Y.COM<br>- WWW.100Y.COM<br>- WWW.100Y.COM.TW<br>- WWW.100Y.COM<br>- WWW.100Y.COM. 1-33<br>
第 USB 的基本架構與特性 2-1<sub>00</sub>Y.COM.TW WWW.100Y.COM.TW<br>
什麼是 USB ? 2-2<br>
如何安裝 USB 裝置? 2-5<br>
USB 的匯流排結構 2-9<br>
USB 資料流的模式與管線的概念 2-12<br>
COM.TW WWW.100Y.COM.TW<br>
USB 的傳輸類型 2-14<br>
USB 的傳輸類型 2-14<br>
WWW.100Y.COM.TW WWW.100Y.COM<br>
WBB 的連接器 **USB 的基本架構與特性 2-1<sub>00Y.COM.TW</sub> WWW.100Y.COM.TW <br>T魔是 USB? 2-2 100Y.COM.TW WWW.100Y.COM.TW<br>ISB 的匯流排結構 2-9 100Y.COM.TW WWW.100Y.COM.TW<br>ISB 的匯流的模式與管線的概念 2-12 COM.TW WWW.100Y.COM.TW<br>ISB 的傳輸類型 2-14 WWW.100Y.COM.TW WWW.100Y.COM<br>I 麼是 USB ? 2-2 25 WWW.100Y.COM.TW WWW.100Y.COM.TW**<br>8B 的匯流排結構 2-9 WWW.100Y.COM.TW WWW.100Y.COM.TV<br>8B 資料流的模式與管線的概念 2-12 COM.TW WWW.100Y.COM.TW<br>8B 的傳輸類型 2-14 WWW.100Y.COM.TW WWW.100Y.COM.T<br>BB 的連接器與纜線 2-18 WWW.100Y.COM.TW WWW **WWW.100Y.COM.TW WWW.100Y.COM.TW \$P\$装置 # 2-18<br>
8 的匯流排結構 2-9<br>
8 資料流的模式與管線的概念 2-12 Y.COM.TW WWW.100Y.COM.TW<br>
8 的傳輸類型 2-14<br>
8 的傳輸類型 2-14<br>
8 的模整與纜線 2-18 WW.100Y.COM.TW WWW.100Y.COM<br>
8 的電接器與纜線 2-18 WW.100Y.COM.TW WWW.100Y.COM<br> 的匯流排結構 2-9<br>資料流的模式與管線的概念 2-12 Y.COM.TW WWW.100Y.COM.TV**<br>**的傳輸類型 2-14**<br>動連接器與纜線 2-18 WWW.100Y.COM.TW WWW.100Y.COM.TW<br><br>B 介面的電氣特性 2-21 WWW.100Y.COM.TW WWW.100Y.COM<br>B 介面的電氣特性 2-21 WWW.100Y.COM.TW WWW.100Y.COM<br>B 的電源管理 2-25 W WWW **WWW.100Y.COM.TW WWW.100Y.COM.TW WWW.100Y.COM.TW WWW.100Y.COM.TW WWW.100Y.COM.TW WWW.100Y.COM.TW WWW.100Y.COM.TW WWW.100Y.COM.TW WWW.100Y.COM.TW WWW.100Y.COM.TW WWW.100Y.COM.TW WWW.100Y.COM.TW WWW.100Y.COM.TW WWW.100Y.COM.TW WWW.100Y.COM.TW WWW.100Y.COM.TW WWW.100Y.COM.** #藤葉<br>- 18 線線 2-18 WWW.100Y.COM.TW WWW.100Y.COM.TW<br>F菌的電氣特性 2-21 WWW.100Y.COM.TW WWW.100Y.COM.TW<br>5滴排狀態 2-23 WWW.100Y.COM.TW WWW.100Y.COM.TW<br>5電源管理 2-25 WWW.100Y.COM.TW WWW.100Y.COM<br>5電源管理 2-25 WWW.100Y.COM.TW WWW.100Y.COM<br>5度 **WWW.100Y.COM.TW WWW.100Y.COM.TW WWW.100Y.COM**<br>電力式 2-28 WWW.100Y.COM.TW WWW.100Y.COM.TW WWW.100Y.COM.TW WWW.100Y.COM.TW WWW.100Y.COM.TW WWW.100Y.COM.TW WWW.100Y.COM.TW WWW.100Y.COM.TW WWW.100Y.COM.TW WWW.100Y.COM.TW WWW \* 2-10<br>最前電氣特性 2-21<br>最新機能 2-23<br>**WWW.100Y.COM.TW WWW.100Y.COM.TW**<br>**WWW.100Y.COM.TW WWW.100Y.COM.TW**<br>最大式 2-26<br>最大型 2-27<br>最ものの WWW.100Y.COM.TW WWW.100Y.COM<br>COM.TW WWW.100Y.COM.TW WWW.100Y.COM<br>COM.TW WWW.100Y.COM.TW WWW.100Y.CO **WWW.100Y.COM.TW WWW.100Y.COM.TW WWW.100Y.COM**<br>**観察 2-25 WWW.100Y.COM.TW WWW.100Y.COM.TW**<br>
東東基本概念 2-27 WWW.100Y.COM.TW WWW.100Y.COM.TW<br>
電車基本概念 2-27 WWW.100Y.COM.TW WWW.100Y.COM.TW<br> **酸統排架構 2-30**<br>
<br> **議流排架構 2-30** WWW.1 **WWW.100Y.COM.TW WWW.100Y.COM.TW WWW.100Y.COM.TW** THE 2-20 WWW.100Y.COM.TW WWW.100Y.COM.TW WWW.100Y.COM<br>
#素格 2-20 WWW.100Y.COM.TW WWW.100Y.COM.TW WWW.100Y.COM.TW WWW.100Y.COM.TW WWW.100Y.COM.TW WWW.100Y.COM.TW WWW.100Y.COM.TW WWW.100Y.COM.TW WWW.100Y.COM.TW WWW.100Y.COM. **2-26 2-27 WWW.100Y.COM.TW WWW.100Y.COM.TW WWW.100Y.COM.TW WWW.100Y.COM.TW WWW.100Y.COM.TW WWW.100Y.COM.TW WWW.100Y.COM.TW WWW.100Y.COM.TW WWW.100Y.COM.TW WWW.100Y.COM.TW WWW.100Y.COM.TW WWW.100Y.COM.TW WWW.100Y.COM.TW WW 基本概念 2-27 MWW.100Y.COM.TW WWW.100Y.COM.TW WWW.100Y.COM.TW WWW.100Y.COM.TW WWW.100Y.COM.TW WWW.100Y.COM.TW WWW.100Y.COM.TW WWW.100Y.COM.TW WWW.100Y.COM.TW WWW.100Y.COM.TW WWW.100Y.COM.TW WWW.100Y.COM.TW WWW.100Y.COM.TW WW THE 2-29 TW WWW.100Y.COM.TW WWW.100Y.COM.TW WWW.100Y.COM.TW WWW.100Y.COM.TW WWW.100Y.COM.TW WWW.100Y.COM.TW WWW.100Y.COM.TW WWW.100Y.COM.TW WWW.100Y.COM.TW WWW.100Y.COM.TW WWW.100Y.COM.TW WWW.100Y.COM.TW WWW.100Y.COM.TW W 生2-29 TW WWW.100Y.COM.TW WWW.100Y.COM.TW WWW.100Y.COM.TW WWW.100Y.COM.TW WWW.100Y.COM.TW WWW.100Y.COM.TW WWW.100Y.COM.TW WWW.100Y.COM.TW WWW.100Y.COM.TW WWW.100Y.COM.TW WWW.100Y.COM.TW WWW.100Y.COM.TW WWW.100Y.COM.TW WWW EASAN ANTENTAL ANTENTAL ANTENTAL ANTENTAL ANTENTIAN ANTENTIAN ANTENTIAN ANTENTIAN ANTENTIAN ANTENTIAN ANTENTIAN ANTENTIAN ANTENTIAN ANTENTIAN ANTENTIAN ANTENTIAN ANTENTIAN ANTENTIAN ANTENTIAN ANTENTIAN ANTENTIAN ANTENTIAN WWW.100Y.COM.TW WWW.100Y.COM.TW WWW.100Y.COM.TW WWW.100Y.COM.TW WWW.100Y.COM.TW WWW.100Y.COM.TW WWW.100Y.COM.TW WWW.100Y.COM.TW WWW.100Y.COM.TW WWW.100Y.COM.TW WWW.100Y.COM.TW WWW.100Y.COM.TW WWW.100Y.COM.TW WWW.100Y.COM.** 

第 3 章 USB 介面的通信協定 3-1 3.1 USB 通信協定基礎 3-1 3.1.1 欄位的格式 3-2 00 3.1.2 封包格式 3-6 3.1.3 資料交易格式 3-10 3.2 分割資料交易 3-16 3.3 USB 描述元 3-17 3.3.1 USB 介面的通信協定 3-1 WWW.100Y.COM.TW 3.1.2 封包格式 3-6 COM.TW WWW.100Y.COM.TW 3.1.2 封包格式 3-6 COM.TW WWW.100Y.COM<br>3.1.2 封包格式 3-8 COM.TW WWW.100Y.COM.TW 3.1.2 封包格式 3-6 COM.TW WWW.100Y.COM<br>3.1.3 資料交易格式 3-10 <sub>DM.TW</sub> WWW.100Y.CO 3.3.2 配置描述元 3-22 3.3.3 介面描述元 3-23 3.3.4 端點描述元 3-24 3.3.3.3.3.3.3.3.3.3.4 端點描述元 3-24<br>
WWW.100Y.COM.TW WWW.100Y.COM.TW<br>
W.100Y.COM.TW WWW.100Y.COM.TW<br>
3.3.3.2 配置描述元 3-22<br>
WW.100Y.COM.TW WWW.100Y.COM.TW<br>
3.3.3.3 介面描述元 3-22<br>
WW.<sup>100Y</sup>.3.3.3 介面描述元 3-22<br>
WW.<sup>100Y</sup>.COM.TW 3.3.4 端點描述元 3-25 3.3.6 HID 群組與報告描述元 3-26 20 WWW.100Y.COM.TW **3.3.6 字串描述元 3-25 3.3.6 HID 群組與報告描述元 3-26** 20 WWW.100Y.COM.TW **ANNW.100Y.COM.TW ANNW.100Y.COM.TW** <br>3.3.4 端點描述元 3-23 20 COM.TW WWW.100Y.COM.TW 3.3.3 介面描述元 3-23 20 3.4 USB 的標準要求 3-27 3.5 裝置群組 3-29 3.3.1 装置描述元 3-21 00Y.COM.TW WWW.100Y.COM.TW 3.3.3 介面描述元 3-23 100Y.COM.TW WWW.100Y.COM.TW 3.3.4 端點描述元 3-24 00M.TW WWW.100Y.COM.TW 3.3.5 字串描述元 3-25 00M.TW WWW.100Y.COM.TW 3.3.5 字串描述元 3-25 00M.TW WWW.100Y.COM.TW 3.3.6 HID 群組 3.6 USB 周邊裝置與驅動程式 3-31<br>3.7 USB 周邊裝置的發展方向 3-33<br>第 4 章 人性化介面裝置(HID)群組 4-1<br>4.1 HID 群組簡介 4-1 第 4 章 《 人性化介面裝置 (HID)群組 4-1 4.1 HID 群組簡介 4-1 4.2 HID 群組的特性與限制 4-2<br>4.3 HID 群組的基本要求 4-4<br>4.4 HID 群組的韌體要求 4-5<br>4.5 # = 4.3 HID 群組的基本要求 4-4 3.4 USB 的標準要求 3-27 100Y.COM.TW WWW.100Y.COM.TW **BB 周邊裝置的發展方向 3-33**<br>3.6 USB 周邊裝置與驅動程式 3-31 COM.TW WWW.100Y.COM.TW<br>3.7 USB 周邊裝置的發展方向 3-33 COM.TW WWW.100Y.COM.TW<br>第 4章 人性化介面裝置(HID)群組 4-1 COM.TW WWW.100Y.COM.TW<br>4.1 HID 群組節介 4-4.5 辨識 HID 群 組 4-7 4.5.1 描述元的內容 4-7 4.5.2 啓動介面(Boot Interfaces) 4-11。 4.5.3 HID 群組描述元 4-12 4.6 報告描述元 4-13 4.7 HID 群組要求 4-22 第 5 章 USB I/O 介面卡實驗板與軟體開發環境 5-1 5.1 USB I/O 介面卡實驗板 5-1 5.2 軟體開發工具與環境 5-6 5.2.1 Notepad 程式編輯器工具軟體 5-7 5.2.2 avrdude 燒錄器工具軟體 5-16 第 3 章 USB 介面的通信協定 3-1<br>
3.1 USB 通信協定基礎 3-1<br>
3.1.1 欄位的格式 3-2<br>
3.1.2 封包格式 3-6<br>
3.1.3 資料交易格式 3-10<br>
WWW.100Y.COM.TW<br>
N.100Y.CO3.2 分割資料交易 3-16<br>
N.100Y.CO3.3 USB 描述元 3-17<br>
N.100Y.CO3.3 USB 描述元 3-17<br>
N.100Y.COM.TW<br>
N.100Y.COM.TW<br> 3.1.2 動電信協定基礎 3-1<br>
3.1.1 欄位的格式 3-2 COM.TW WWW.100Y.COM.TW<br>
3.1.2 封包格式 3-6 COM.TW WWW.100Y.COM.TW<br>
3.1.3 資料交易格式 3-10 <sub>DM.TW</sub> WWW.100Y.COM.TW<br>
W.100Y.COM.2 分割資料交易 3-16 COM.TW WWW.100Y.COM<br>
IW.100Y.C 3.3 USB 描述元 3-17 COM.TW 3.1.1 欄位的格式 3-2<br>
3.1.2 封包格式 3-6<br>
3.1.3 資料交易格式 3-10 M.TW WWW.100Y.COM.TV<br>
N.100Y.CO 3.2 分割資料交易 3-16<br>
N.100Y.CO 3.3 USB 描述元 3-17<br>
WW.100Y.Com.TW WWW.100Y.COM<br>
WW.100Y.C3.3.1 装置描述元 3-22<br>
WW.100Y.3.3.2 配置描述元 3-22<br>
WW.<sup>100Y.</sup>3 3.1.2 封包格式 3-8<br>
3.1.3 資料交易格式 3-10<br>
WWW.100Y.COM.TW WWW.100Y.COM.TW<br>
W.100Y.CO 3.2 分割資料交易 3-16<br>
W.100Y.CO 3.3 USB 描述元 3-17<br>
WWW.100Y.COM.TW WWW.100Y.COM.TW<br>
WWW.100Y.COM.TW WWW.100Y.COM<br>
WWW.100Y 3.3.1 装置描述元 3-21<br>
WWW.100Y 3.3.1 装置描述元 3-22 100Y.COM.TW WWW.100Y.COM.TW 3.3.1 装置描述元 3-22 100Y.COM.TW WWW.100Y.COM.TW 3.3.2 配置描述元 3-22 100Y.COM.TW WWW.100Y.COM.TW 3.3.2 配置描述元 3-22 100Y.COM.TW WWW.100Y.COM.TW 3.3.4 端點描述元 3-24 100Y.COM.TW WWW.100Y.COM 3.3.1 装置带盖<br>
3.3.4 端贴 插入 3-24 MON.COM.TW WWW.100Y.COM.TW<br>
3.3.3 介面描述元 3-24 MON.COM.TW WWW.100Y.COM.TW<br>
3.3.4 端點描述元 3-24 MJ00Y.COM.TW WWW.100Y.COM.TW<br>
3.3.4 端點描述元 3-24 MJ00Y.COM.TW WWW.100Y.COM.TW<br>
3.3.4 USB的標準要求 3-25 WJ00Y 3.3.2 配置描述元 3-22 00Y.COM.TW WWW.100Y.COM.TW 3.3.4 端點描述元 3-24 100Y.COM.TW WWW.100Y.COM.TW 3.3.4 端點描述元 3-25 0M.TW WWW.100Y.COM.TW 3.3.6 HID 群組與報告描述元 3-26 0M.TW WWW.100Y.COM.TW 3.3.6 HID 群組與報告描述元 3-26 0M.TW WWW.100Y.COM.TW 3 3.3.3 介面描述元 3-23<br>
3.3.4 端點描述元 3-24<br>
3.3.4 端點描述元 3-24<br>
3.3.5 字串描述元 3-25<br>
3.3.6 HID 群組與報告描述元 3-26 OM.TW WWW.100Y.COM.TW<br>
3.4 USB 的標準要求 3-27<br>
3.6 USB 問邊裝置與驅動程式 3-31<br>
3.6 USB 周邊裝置與驅動程式 3-31<br>
3.6 USB 周邊裝置與驅動程式 3-31<br>
3.7 USB 周邊 **WWW.100Y.COM.TW \WWW.100Y.COM.TW**<br>
3.3.6 HID 群組與報告描述元 3-26 OM.TW \WWW.100Y.COM.TW<br>
3.4 USB 的標準要求 3-27 OM.TW \WWW.100Y.COM.TW<br>
3.5 裝置群組 3-29 OM.TW \WWW.100Y.COM.TW<br>
3.6 USB 周邊裝置與驅動程式 3-31 COM.TW \WWW.100Y.COM<br>
3.7 USB 周邊裝 **WWW.100Y.COM.TW WWW.100Y.COM.TW WWW.100Y.COM.TW WWW.100Y.COM.TW WWW.100Y.COM.TW \$4.6 USB 周邊裝置與驅動程式 3-33**<br> **WWW.100Y.COM.TW WWW.100Y.COM.TW**<br> **WWW.100Y.COM.TW WWW.100Y.COM.TW**<br> **WWW.100Y.COM.TW WWW.100Y.COM.TW**<br> **WWW.100Y.COM.TW WWW.100Y.COM.TW**<br>
<br> **#4章 人性化介面裝置(HID)群組** 装置群組 3-29<br> **USB 周邊装置與驅動程式 3-31**<br> **USB 周邊装置的發展方向 3-33 N COM.TW WWW.100Y.COM.TW**<br>
4章 人性化介面装置(HID)群組 4-1<br> **HID 群組的特性與限制 4-2**<br> **HID 群組的基本要求 4-4**<br> **HID 群組的動體要求 4-4**<br> **WWW.100Y.COM.TW WWW.100Y.COM**<br>
<br> **HID 群組的動體要求 4-5**<br>
WWW. USB 周邊裝置與驅動程式 3-31<br>
WWW.100Y.COM.TW<br>
第一人性化介面裝置(HID)群組、4-1<br>
HID 群組節介 4-1<br>
HID 群組的特性與限制 4-2<br>
WWW.100Y.COM.TW WWW.100Y.COM.TW<br>
HID 群組的基本要求 4-4<br>
HID 群組的基本要求 4-4<br>
WWW.100Y.COM.TW WWW.100Y.COM<br>
#識 **HID 群組的製要求 4-5**<br>
#職 HID 群組的製 **USB 周邊裝置的發展方向 3-33.0X.COM.TW WWW.100Y.COM.TW**<br> **HID 群組簡介 4-1**<br> **HID 群組的特性與限制 4-2**<br> **HID 群組的特性與限制 4-2**<br> **WWW.100Y.COM.TW WWW.100Y.COM.TW**<br> **HID 群組的製要求 4-4**<br> **WWW.100Y.COM.TW WWW.100Y.COM**<br>
<br>
<br>
<br>
<br> **鮮細動動體要求 4-5 WWW.100Y.CO WWW.100Y.COM.TW WWW.100Y.COM.TW WWW.100Y.COM.TW D 群組的事を要求 4-4**<br> **D 群組的基本要求 4-4**<br> **WWW.100Y.COM.TW WWW.100Y.COM.TW**<br> **D 群組的製製求 4-4**<br> **WWW.100Y.COM.TW WWW.100Y.COM.TW**<br> **B 群組の製製求 4-5 WWW.100Y.COM.TW WWW.100Y.COM.TW**<br>
<br> **出通元的内容 4-7 WWW.100Y.COM.TW WWW.100Y.COM**<br>
<br>
P 動介面( **WWW.100Y.COM.TW WWW.100Y.COM.TW WWW.100Y.COM.TW** #細動動體要求 4-4 WWW.100Y.COM.TW WWW.100Y.COM<br> **WWW.100Y.COM.TW WWW.100Y.COM.TW**<br> **WWW.100Y.COM.TW WWW.100Y.COM.TW**<br> **D群組海元 4-7 WWW.100Y.COM.TW WWW.100Y.COM.TW**<br> **D群組流元 4-12 WWW.100Y.COM.TW WWW.100Y.COM.TW**<br> **国際通信 4-13 WWW.1** #組的製薬 4-13<br> **WWW.100Y.COM.TW WWW.100Y.COM.TW**<br>
THO 群組 4-7<br>
TATE 内容 4-7<br>
TATE Root Interfaces) 4-11 W.100Y.COM.TW WWW.100Y.COM.TW<br>
群組描述元 4-13<br>
#離元 4-13<br>
#観要求 4-22<br>
#観要求 4-22<br>
<br> **BB I/O 介面卡實驗板與軟體開發環境 5-1<sub>0Y.C</sub>OM.TW WWW.10 WWW.100Y.COM.TW WWW.100Y.COM.TW WWW.100Y.COM.TW** 2000 MH組 4-7<br>
WWW.100Y.COM.TW WWW.100Y.COM.TW WWW.100Y.COM.TW<br> **MM お売 4-12**<br>
建立 4-13<br>
<br>I要求 4-22<br>
I/O 介面卡實驗板與軟體開發環境 5-1<br>
<br>
介面卡實驗板 5-1<br>
<br>
<br>
全工具與環境 5-6 **WWW.100Y.COM.TW WWW.100Y.COM.TW WWW.100Y.COM.TW 4.5.1 描述元前的内容 4-7**<br>
4.5.2 啓動介面 (Boot Interfaces) 4-11 MN2.00Y.COM.TW WWW.100Y.COM.TW **4.5.3 HD 群組満並元 4-12**<br>
4.5.3 HD 群組構造元 4-12<br>
4.6 報告描述元 4-13<br>
4.7 HID 群組要求 4-22<br>
第 5章 USB I/O 介面卡實驗板與軟體開發環境 5-1 W WWW.100Y.COM.TW<br>
4.7 HI **WWW.100Y.COM.TW WWW.100Y.COM.TW WWW.100Y.COM.TW** 4-13<br>
8: 4-22<br>
介面卡實験板與軟體開發環境 5-10Y.COM.TW WWW.100Y.COM.TV<br>
TR質験板 5-1<br>
東環境 5-6<br>
東環境 5-6<br>
武編輯器工具軟體 5-7 WWW.100Y.COM.TW WWW.100Y.COM.TW<br>
鉄器工具軟體 5-7 WWW.100Y.COM.TW WWW.100Y.COM<br>
TRE 5-26<br>
TRE 5-26<br>
TWWW.100Y.COM.TW WWW.100Y. 4-22<br>
<br>
<br>
在度験板奥軟體開發環境 5-10Y.COM.TW WWW.100Y.COM.TW<br>
<br>
東環境 5-6<br>
<br>
<br>
東環土具軟體 5-7 WWW.100Y.COM.TW WWW.100Y.COM<br>
<br>
<br>
<br>
<br>
<br> **電作 5-26.COM.TW WWW.100Y.COM.TW WWW.100Y.COM.TW**<br>
<br>
<br>
<br> **電作 5-26.COM.TW WWW.100Y.COM.TW WWW.100Y.COM.TW WWW.100Y.COM.TW WWW.100Y.COM.TW WWW.100Y.COM.TW WWW.100Y.COM.TW WWW.100Y.COM.TW WWW.100Y.COM.TW 東 5-6 (WWW.100Y.COM.TW WWW.100Y.COM.TW WWW.100Y.COM.TW WWW.100Y.COM.TW WWW.100Y.COM.TW WWW.100Y.COM.TW WWW.100Y.COM.TW WWW.100Y.COM.TW WWW.100Y.COM.TW WWW.100Y.COM.TW WWW.100Y.COM.TW WWW.100Y.COM.TW WWW.100Y.COM.TW WWW.1** THE S-100Y.COM.TW WWW.100Y.COM.TW WWW.100Y.COM.TW WWW.100Y.COM.TW WWW.100Y.COM.TW WWW.100Y.COM.TW WWW.100Y.COM.TW WWW.100Y.COM.TW WWW.100Y.COM.TW WWW.100Y.COM.TW WWW.100Y.COM.TW WWW.100Y.COM.TW WWW.100Y.COM.TW WWW.100Y.CO **UNAW ANDER COMANDER COMPANDER COMPANDER COMPANDER COMPANDER COMPANDER COMPANDER COMPANDER COMPANDER COMPANDER COMPANDER COMPANDER COMPANDER COMPANDER COMPANDER COMPANDER COMPANDER COMPANDER COMPANDER COMPANDER COMPANDER C 26** COM.TW **WWW.100Y.COM.TW WWW.100Y.COM.TW WWW.100Y.COM.TW WWW.100Y.COM.TW WWW.100Y.COM.TW WWW.100Y.COM.TW WWW.100Y.COM.TW WWW.100Y.COM.TW WWW.100Y.COM.TW WWW.100Y.COM.TW WWW.100Y.COM.TW WWW.100Y.COM.TW WWW.100Y.COM.TW W** 

5.2.3 燒錄程式碼實作 5-26 COM TW

第 6 章 USB 應用程式的設計概念 6-1 6.1 主機通訊的基本概念 6-1 6.2 主機如何發現裝置 6-2 6.3 HID 裝置驅動程式與 DLL 的特性 6-4 6.4 HID API 函式 6-7 6.5 API 函式與 Visual Basic 的基本概念 6-9 6.5.1 宣告 6-10 6.5.2 ByRef 與 ByVal 傳遞的格式 6-15<br>6.5.3 傳遞空值 6-17<br>。 6.5.3 傳遞空值 6-17 6.5.4 函式與副程式 6-18 6.5.5 DLL 檔案的使用 6-19 6.5.6 字串格式 6-20 6.5.7 結構 6-20 6.5.1 宣告 6-10<br>
6.5.3 傳遞空值 6-17<br>
6.5.3 傳遞空值 6-17<br>
6.5.3 傳遞空值 6-17<br>
6.5.4 函式與副程式 6-18<br>
6.5.5 DLL 檔案的使用 6-19<br>
6.5.6 字串格式 6-20<br>
6.5.7 結構 6-20<br>
6.5.7 結構 6-20<br>
6.5.8 如何呼叫 API 函式? 6-21<sub>0</sub>Y.COM.TW WWW.100Y.COM<br>
6.5.8 如何呼叫 API 函式? 6.5.8 如何呼叫 API 函式? 6-21<br>第 7 章 USB HID 裝置的 API 函式 7-1 7.1 Windows 與 HID 裝置通訊的 API 函式 7-1 7.2 尋找所有的 HID 裝置 7-2 7.2.1 取得 HID 群組的 GUID-HidD\_GetHidGuid 函 式 7-2 7.2.2 取得所有 HID 訊息的結構陣列 -SetupDiGetClass Devs 函式 7-4 7.2.2 結構 6-20<br>第7章 USB HID 裝置的 API 函式 7-1<br>7.1 Windows 與 HID 裝置通訊的 API 函式 7-1<br>7.2 尋找所有的 HID 裝置 7-2<br>7.2.2 取得 HID 群組的 GUID-HidD\_GetHidGuid 函式 7-2<br>7.2.2 取得所有 HID 訊息的結構陣列-SetupDiGetClass Devs<br>函式 7-4<br>7.2.3 辨識每一個 HID 介面-SetupDiEn 7.2.3 辨識每一個 HID 介面-SetupDiEnumDeviceInterfaces 函式 7-5<br>7.2.4 取得裝置的路徑-SetupDiGetDeviceInterfaceDetail 函式 7-7<br>7.2.5 取得裝置的代碼-CreateFile 函式 7-10<br>7.2.6 取得廠商與產品 ID 碼-HidD CetAtt :: 7.2.5 取得裝置的代碼 -CreateFile 函 式 7-10 7.2.6 取得廠商與產品 ID 碼-HidD\_GetAttributes 函式 7-12<br>7.3 檢査 HID 裝置功能 7-13 7.3 檢查 HID 裝置功能 7-13 7.3.1 取得包含裝置能力的緩衝區指標 -HidD\_GetPreparsedData 函 式 7-13 7.3.2 取得裝置的能力-HidP\_GetCaps 函式 7-14 (CON 7.3.3 取得數值的能力 -HidP\_GetValueCaps 函 式 7-16 7.4 讀取與寫入資料 7-18 7.4.1 傳送特性報告給裝置 -HidD\_SetFeature 函 式 7-19 7.4.2 從裝置讀取特性報告 -HidD\_GetFeature 函 式 7-21 7.4.3 傳送輸出報告給裝置 -WriteFile 函 式 7-23 7.4.4 從裝置讀取輸入報告-ReadFile 函式 7-24 7.5 關閉通訊 -CloseHandle 函 式 7-24 第 6 章 USB 應用程式的設計概念 6-1<br> **6.1** 主機通訊的基本概念 6-1<br>
6.2 主機如何發現裝置 6-2<br>
6.3 HID 裝置驅動程式與 DLL 的特性 6-4<br>
1.00Y.COM<br>
6.4 HID API 函式 6-7<br>
8.4 HID API 函式 6-7<br>
8.5 API 函式與 Visual Basic 的基本概念 6-9 W.100Y.COM<br>
8.5.API 函式與 Visual Basic 的基本概念 第 6 章 USB 應用程式的設計概念 6-1<br>
6.1 主機通訊的基本概念 6-1<br>
6.2 主機如何發現裝置 6-2<br>
6.3 HID 裝置驅動程式與 DLL 的特性 6-4<br>
6.4 HID API 函式 6-7<br>
0.1.00Y.COM.TW **COM.TW PI 函式 6-7**<br>
M.100Y.COM.COM.COM<br>
6.5.1 宣告 6-10<br>
M.100Y.COM.COM.COM.COM<br>
6.5.2 ByRef 與 **6.1** 主機通訊的基本概念 **6-1**<br> **6.2** 主機如何發現裝置 **6-2**<br> **6.3 HID 裝置驅動程式與 DLL 的特性 6-4**<br> **6.4 HID API 函式 6-7**<br>
100Y.COM.TW<br>
COM.TW <br> **6.5.1 宣告 6-10**<br>
NW.100Y.COM.COM<br> **6.5.1 宣告 6-10**<br>
NW.100Y.COM.COM<br> **6.5.2 ByRef 與 ByVal 傳遞的格式 6-15 EXECT DESCRIPS AND SURFAUL AND SURFAUL AND SURFAUL AND SURFAUL AND MANUSCOM.TW <br>
<b>W.100Y.COM.TW <br>
W.100Y.COM.TW <br>
W.100Y.COM.TW <br>
<b>W.100Y.COM.TW <br>
6.5.1 宣告 6-10**<br>
W.100Y.COM.COM.TW <br> **W.100Y.COM.TW 6.5.3 傳遞空値 6-17**<br>
WW.1 **E.A. HID API 函式與 DLL 的特性 6-4**<br> **6.3 HID 裝置驅動程式與 DLL 的特性 6-4**<br> **6.4 HID API 函式 6-7**<br>
W.100Y.COM.TW<br> **W.100Y.COM.TW 6.5.1 宣告 6-10**<br>
W.100Y.COM.TW 6.5.2 ByRef 與 ByVal 傳遞的格式 6-15<br>
WW.<sup>100Y.COM.TW 6.5.3 傳遞空値 6-17<br>
WWW.<sup>100Y</sup>.</sup> **E.4 HID API 函式 6-7**<br> **6.5 API 函式 Wisual Basic 的基本概念 6-9**<br> **6.5.1 宣告 6-10**<br> **6.5.2 ByRef 與 ByVal 傳遞的格式 6-15**<br> **6.5.3 傳遞空値 6-17**<br> **6.5.4 函式與副程式 6-18**<br> **6.5.5 DLL 檔案的使用 6-19**<br> **6.5.6 字串格式 6-20**<br>
<br>
100Y.COM.TW WWW.100Y.COM **WWW.100Y.COM.TW 6.5.4 函式與副程式 6-18**<br> **WWW.100Y.COM.TW 6.5.2 ByRef 與 ByVal 傳遞的格式 6-15**<br> **WWW.100Y.COM.TW 6.5.3 傳遞空値 6-17**<br> **WWW.100Y.COM.TW 6.5.4 函式與副程式 6-18**<br> **6.5.5 DLL 檔案的使用 6-19**<br>
6.5.6 字串格式 6-20<br>
8.5.7 結構 6-20 **WWW.100Y.COM.TW 6.5.3 傳遞空值 6-17**<br> **6.5.3 傳遞空值 6-17**<br> **6.5.4 函式與副程式 6-18**<br> **6.5.5 DLL 檔案的使用 6-19**<br> **6.5.6 字串格式 6-20**<br>
100Y.COM.TW MWW.100Y.COM.TW<br>
6.5.6 字串格式 6-20<br>
10.5.7 結構 6-20<br>
10.5.7 結構 6-20<br>
10.5.7 結構 6-20<br>
10.5.7 MW **6.5.3** 傳遞的格式 6-15<br> **6.5.3** 傳遞空值 6-17<br> **6.5.4** 函式與副程式 6-18<br> **6.5.5 DLL 檔案的使用 6-19**<br> **6.5.6 字串格式 6-20**<br> **6.5.7** 結構 6-20<br> **6.5.7** 結構 6-20<br> **6.5.8** 如何呼叫 API 函式 ? 6-21<br>
第7章 USB HID 裝置的 API 函式 7-1<br>
7.1 Windows 與 HID 裝置通訊的 API **6.5.3 傳遞空值 6-17**<br> **6.5.4 函式與副程式 6-18**<br> **6.5.5 DLL 檔案的使用 6-19**<br> **6.5.6 字串格式 6-20**<br> **6.5.7 結構 6-20**<br> **6.5.7 結構 6-20**<br> **6.5.7 結構 6-20**<br> **6.5.7 結構 6-20**<br> **6.5.7 結構 6-20**<br> **6.5.8 如何叫 API 函式 ? 6-21 COM.TW MWW.100Y.COM.TW<br>
第 7 6.5.5 DLL 檔案的使用 6-19 0W.COM.TW WWW.100Y.COM.TW**<br> **6.5.6 字串格式 6-20**<br> **6.5.7 結構 6-20**<br> **6.5.7 結構 6-20**<br> **6.5.7 結構 6-20**<br> **6.5.8** 如何呼叫 API 函式? 6-21<br>
第 7 章 USB HID 裝置的 API 函式 7-1<br>
7.1 Windows 與 HID 裝置通訊的 API 函式 7-1<br>
7.2 尋找 **WWW.100Y.COM.TW WWW.100Y.COM.TW WWW.100Y.COM.TW 6.5.6 字串格式 6-20**<br> **6.5.7 結構 6-20**<br> **6.5.8 如何呼叫 API 函式 ? 6-21 YOOM.TW WWW.100Y.COM.TW<br>
第 7 章 USB HID 裝置的 API 函式 7-1<br>
7.1 Windows 與 HID 裝置通訊的 API 函式 7-1<br>
7.2 尋找所有的 HID 裝置 7-2<br>
7.2.1 取得 HID 群組的 GUID-HidD\_GetHidGuid 函式 7-2<br>** 5.8 如何呼叫 API 函式? 6-21<br>7章 USB HID 裝置的 API 函式 7-1<br>1 Windows 與 HID 裝置通訊的 API 函式 7-1<br>2 尋找所有的 HID 裝置 7-2<br>2.1 取得 HID 群組的 GUID-HidD\_GetHidGuid 函式 7-2<br>2.2 取得所有 HID 訊息的結構陣列-SetupDiGetClass Devs<br>式 7-4<br>2.3 辨識每一個 HID 介面-SetupDiEnumDe **WWW.100Y.COM.TW WWW.100Y.COM.TW WWW.100Y.COM.TW** Windows 與 HID 裝置通訊的 API 函式 7-1<br>尋找所有的 HID 裝置 7-2<br>1 取得 HID 群組的 GUID-HidD\_GetHidGuid 函式 7-2<br>2 取得所有 HID 訊息的結構陣列-SetupDiGetClass Devs<br>7-4<br>3 辨識每一個 HID 介面-SetupDiEnumDeviceInterfaces 函式 7-5<br>4 取得裝置的路徑-SetupDiGetDeviceInterfaceDet 尋找所有的 HID 裝置 7-2<br>
取得 HID 群組的 GUID-HidD\_GetHidGuid 函式 7-2<br>
取得所有 HID 訳息的結構陣列-SetupDiGetClass Devs<br>
7-4<br>
辨識每一個 HID 介面-SetupDiEnumDeviceInterfaces 函式 7-5<br>
取得裝置的路徑-SetupDiGetDeviceInterfaceDetail 函式 7-7<br>
取得裝置的代碼-CreateFile 函式 取得 HID 群組的 GUID-HidD\_GetHidGuid 函式 7-2<br>取得所有 HID 訳息的結構陣列-SetupDiGetClass Devs<br>--4<br>辨識每一個 HID 介面-SetupDiEnumDeviceInterfaces 函式 7-5<br>取得裝置的路徑-SetupDiGetDeviceInterfaceDetail 函式 7-7<br>取得裝置的代碼-CreateFile 函式 7-10<br>取得酸商與產品 ID 碼-HidD\_ W.得所有 HID 訊息的結構陣列-SetupDiGetClass Devs<br><br><br>辨識每一個 HID 介面-SetupDiEnumDeviceInterfaces 函式 7-5 MON.COM.TW<br>取得裝置的路徑-SetupDiGetDeviceInterfaceDetail 函式 7-7 MON.COM.<br>取得裝置的代碼-CreateFile 函式 7-10<br>取得數層副的應品 ID 碼-HidD\_GetAttributes 函式 7-WWW.COM.TW<br>|職每一個 HID 介面-SetupDiEnumDeviceInterfaces 函式 7-5 100Y.COM.TW<br>|得裝置的路徑-SetupDiGetDeviceInterfaceDetail 函式 7-7 N.100Y.COM.TW<br>|得裝置的代碼-CreateFile 函式 7-10<br>|得酸商與產品 ID 碼-HidD\_GetAttributes 函式 7-12<br>|HID 裝置功能 7-13<br>|得包含裝置 識每一個 HID 介面-SetupDiEnumDeviceInterfaces 函式 7-5 100Y.COM.TW<br>得裝置的路徑-SetupDiGetDeviceInterfaceDetail 函式 7-7 100Y.COM<br><br>得裝置的代碼-CreateFile 函式 7-10<br><br>HID 裝置功能 7-13<br>得要置能力的緩衝區指標 -HidD\_GetPreparsedData 函式 7-13<br>得裝置的能力-HidP\_GetCaps 函 **WWW.100Y.COM.TW WWW.100Y.COM.TW WWW.100Y.COM.TW** 装置的件码-CreateFile 函式 7-10<br>酸商與產品 ID 碼-HidD\_GetAttributes 函式 7-12<br>ID 裝置功能 7-13<br>包含裝置能力的緩衝區指標 -HidD\_GetPreparsedData 函式 7-13<br>製造的能力-HidP\_GetCaps 函式 7-14<br>寫入資料 7-18<br>特性報告給裝置-HidD\_SetFeature 函式 7-19<br> **WWW.100Y.COM.TW WWW.100Y.COM.TW WWW.100Y.COM.TW** <br><br>製置功能 7-13<br>含裝置能力的緩衝區指標 -HidD\_GetPreparsedData 函式 7-13<br><br>置的能力-HidP\_GetCaps 函式 7-14<br>値的能力-HidP\_GetValueCaps 函式 7-16<sup>OM.</sup>TW<br>入資料 7-18<br>性報告給裝置-HidD\_SetFeature 函式 7-19<br><br>簡取特性報告-HidD\_GetFeature 函式 7-21<br>出報告給裝置-WriteFile 函式 7-23<br>出報 装置功能 7-13<br>・装置能力的緩衝區指標 -HidD\_GetPreparsedData 函式 7-13 100Y.COM.TW<br>I的能力-HidP\_GetCaps 函式 7-14<br>・前能力-HidP\_GetValueCaps 函式 7-16<br>- 資料 7-18<br>・報告給裝置-HidD\_SetFeature 函式 7-19<br><sup>-</sup>取特性報告-HidD\_GetFeature 函式 7-21<br><br>- 取りを提供の - WWW.100Y.COM 按置能力的緩衝區指標 -HidD\_GetPreparsedData 函式 7-13 <sub>100Y.</sub>COM.TW<br>的能力-HidP\_GetValueCaps 函式 7-14<br>資料 7-18<br>資料 7-18<br>服告給裝置-HidD\_SetFeature 函式 7-19 OM.TW MWW.100Y.COM.T<br>取特性報告-HidD\_SetFeature 函式 7-19 OM.TW MWW.100Y.COM.T<br><br>服告給裝置-WriteFile 1能力-HidP\_GetCaps 函式 7-14<br>
1能力-HidP\_GetValueCaps 函式 7-16<br>
<sup>K料</sup> 7-18<br>
搭栓裝置-HidD\_SetFeature 函式 7-19<br>
<sup>MWW.100Y.COM.TW<br>
T#P性報告-HidD\_GetFeature 函式 7-21<br>
∴<br>
<B給裝置-WriteFile 函式 7-24<br>
T#P → MWW.100Y.COM.TW → MWW.100Y.COM<br>
∴<br>
Se</sup> 能力-HidP\_GetValueCaps 函式<sub>|</sub> 7-16<br>料 7-18<br>特性報告-HidD\_SetFeature 函式 7-19<br>50W.TW → WWW.100Y.COM.TW<br>50W数器量-WriteFile 函式 7-23<br>輸入報告-ReadFile 函式 7-24<br>seHandle 函式 7-24 → WWW.100Y.COM.TW → WWW.100Y.COM<br>80W → WWW.100Y.COM.TW → WWW.1 **WWW.100Y.COM.TW WWW.100Y.COM.TW WWW.100Y.COM.TW WWW.100Y.COM.TW WWW.100Y.COM.TW WWW.100Y.COM.TW Reserved But 7-23**<br><br><br>**大報告 -ReadFile 函式 7-23** W.100Y.COM.TW WWW.100Y.COM.TW<br><br><br>Handle 函式 7-24 WWW.100Y.COM.TW WWW.100Y.COM<br><br>MW 給装置-HidD\_SetFeature 函式 7-19<br>生報告-HidD\_GetFeature 函式 7-21.COM.TW WWW.100Y.COM.TW<br>冷装置-WriteFile 函式 7-23 W.100Y.COM.TW WWW.100Y.COM.TW<br>入報告-ReadFile 函式 7-24 WWW.100Y.COM.TW WWW.100Y.COM.TW<br>Handle 函式 7-24 WWW.100Y.COM.TW WWW. **WWW.100Y.COM.TW WWW.100Y.COM.TW WWW.100Y.COM.TW 装置-WriteFile 函式 7-23 WWW.100Y.COM.TW WWW.100Y.COM.TW WWW.100Y.COM.TW WWW.100Y.COM.TW WWW.100Y.COM.TW WWW.100Y.COM.TW WWW.100Y.COM.TW WWW.100Y.COM.TW WWW.100Y.COM.TW WWW.100Y.COM.TW WWW.100Y.COM.TW WWW.100Y.COM.TW WWW.100** E-ReadFile 函式 7-24 WWW.100Y.COM.TW WWW.100Y.COM.TW <br>
dle 函式 7-24 WWW.100Y.COM.TW WWW.100Y.COM.TW<br>
COM.TW WWW.100Y.COM.TW WWW.100Y.COM.TW WWW.100Y.COM.TW<br>
W.100Y.COM.TW WWW.100Y.COM.TW WWW.100Y.COM.TW<br>
WW.100Y.COM.TW WWW.1 **WWW.100Y.COM.TW WWW.100Y.COM.TW WWW.100Y.COM.TW**

第 8 章 USB 介面應用程式設計 8-1 8.1 HID API 函式的引用 8-1 8.2 打開 HID 裝置的通訊步驟 8-15 8.3 Visual Basic 表單程式設計 8-17 8.3 Visual Basic 表單程式設計 8-17<br>8.3.1 取得 HID 群組 GUID 碼-HidD\_GetHidGuid 函式 8-22 8.3.2 取得所有 HID 訊息的結構陣列 -SetupDiGetClassDevs 函式 8-24 8.3.3 辨識每一個 HID 介 面 -SetupDiEnumDeviceInterfaces 函式 8-26 8.3.4 取得裝置的路徑-SetupDiGetDeviceInterfaceDetail 函式 8-28<br>8.3.5 取得裝置的代碼-CreateFile 函式 8-30 8.3.5 取得裝置的代碼 -CreateFile 函 式 8-30 8.3.6 取得販售商與產品 ID-HidD\_GetAttributes 函 式 8-32 8.3.7 取得包含裝置能力的緩衝區指標 -HidD\_GetPreparsedData 函式 8-34 8.3.8 取得裝置的能力 -HidP\_GetCaps 函 式 8-35 8.3.9 取得數值的能力 -HidP\_GetValueCaps 函 式 8-38 8.3.11 從裝置讀取特性報告 -Hid\_GetFeature 函 式 8-41 8.4 完整的測試程式 8-44 第 9 章 動態鏈結函式庫 (DLL)檔案的設計與應用 9-1<br>9.1 DLL 檔案的設計方法與步驟 9-1 9.1 DLL 檔案的設計方法與步驟 9-1 00 9.2 多個 USB 裝置控制的 DLL 設計 9-18 9.3 個別位元組傳輸的 DLL 設計 9-23 第 10 章 USB I/O 介面卡設計 -應 用 ATmega8A-16PU 晶片組 10-1 10.1 ATmega8A-16PU 晶片組介紹 10-1 10.2 ATmega8A-16PU 晶片組 GPIO 10-8 10.2.1 通用數位 I/O 周邊埠 10-9 10.2.2 可切換的周邊埠功能 10-1<br>
10.2.2 可切換的周邊埠功能 10-1<br>
10.2.2 可切換的周邊埠功能 10-1<br>
10.2.2 可切換的周邊埠功能 10-1<br>
10.2.2 可切換的周邊埠功能 10-1<br>
10.2.2 可切換的周邊埠功能 10-1<br>
10.2.2 可切換的周邊埠功能 10-1<br>
10.2.2 可切換的周邊埠功能 10-1<br>
10.2.2 可切換的周邊埠功能 10-1<br>
10.3 100Y.COM. 10.2.3 暫存器描述 10-23 10.3 USB I/O 介面卡控制 LED 設 計 10-24 10.3.1 硬體電路設計 10-25 10.3.1 韌體程式碼設計 10-27 10.4 實驗操作與測試 10-43 第 11 章 USB I/O 介面卡 -LED 控制設計 (乙級硬體裝修檢定考) 11-1 11.1 USB 輸出控制 LED 硬體設計 11-1 10.2.3 暫存器描述 10-23<br>10.3 USB I/O 介面卡控制 LED 設計 10-24 WWW.100Y.COM.TW WWW.100Y.COM.TW<br>10.3.1 硬體電路設計 10-25 WWW.100Y.COM.TW WWW.100Y.COM.TW<br>10.3.1 靭體程式碼設計 10-43 WWW.100Y.COM.TW WWW.100Y.COM.TW<br>第 11 章 USB I/O 介面卡-LED 控制設計 WWW.1 11.2.1 第一題:個人電腦 USB I/O 介面卡製作與單只 LED 向 11.2.1 第一題:岡人電腦 USB I/O 介面卡製作與單只 LED 向<br>左移閃爍控制 11-10<br>左移閃爍控制 11-10 11.2.2 第二題:個人電腦 USB I/O 介面卡製作與單只 LED 向 右移閃爍控制 11-18 11.2.3 第三題:個人電腦 USB I/O 介面卡製作與兩只 LED 向<br>左移閃爍控制 11-19 左移閃爍控制 11-19 第 8 章 USB 介面應用程式設計 8-1<br>
8.1 HID API 函式的引用 8-1<br>
8.2 打開 HID 裝置的通訊步驟 8-15<br>
8.3 Visual Basic 表單程式設計 8-17<br>
8.3.1 取得 HID 群組 GUID 碼-HidD\_GetHidGuid 函式 8-22<br>
2.8.3.2 取得所有 HID 訊息的結構陣列-SetupDiGetClassDevs<br>
函式 8-24<br>
2.9.3.2 <sup>她強信,但 H</sup> 第 8 章 USB 介面應用程式設計 8-1<br>
8.1 HID API 函式的引用 8-1<br>
8.2 打開 HID 裝置的通訊步驟 8-15<br>
8.3 Visual Basic 表單程式設計 8-17<br>
8.3.1 取得 HID 群組 GUID 碼-HidD\_GetHidGuid 函式 8-22<br>
2.2 08.3.2 取得所有 HID 訊息的結構陣列-SetupDiGetClassDevs<br>
W.100Y.COM.TW 8-24<br>
W. **8.1 HID API 函式的引用 8-1**<br> **8.2 打開 HID 裝置的通訊步驟 8-15**<br> **8.3 Visual Basic 表單程式設計 8-17**<br> **8.3.1 取得 HID 群組 GUID 碼-HidD\_GetHidGuid 函式 8-22**<br> **WW.100Y.COM.TW © 8.3.2 取得所有 HID 訳息的結構陣列-SetupDiGetClassDevs**<br>
W.100Y.C 函式 8-24<br>
<br>
WW. **WWW.100Y.COM.TW WWW.100Y.COM.TW WWW.100Y.COM.TW EXAMPLE SEED 20 IV ON COMPARED 20 IV ON COMPARED AND THE SEED ASSAULT AND ASSAULT AND COMPARED ASSAULT AND RESOLUT ASSAULT ASSAULT ASSAULT ASSAULT ASSAULT ASSAULT ASSAULT ASSAULT ASSAULT ASSAULT ASSAULT ASSAULT ASSAULT A** 9.59 1.5da: Bacie 女中性式战中 9 1.<br>
8.3.1 取得 HID 群組 GUID 碼-HidD\_GetHidGuid 函式 8-22<br>
2.3.2 取得所有 HID 訊息的結構陣列-SetupDiGetClassDevs<br>
函式 8-24<br>
8.3.3 辨識每一個 HID 介面-SetupDiEnumDeviceInterfaces<br>
函式 8-26<br>
8.3.4 取得裝置的路徑-SetupDiGetDeviceIn 8.3.2 取得所有 HID 訊息的結構陣列-SetupDiGetClassDevs<br>函式 8-24<br>8.3.3 辨識每一個 HID 介面-SetupDiEnumDeviceInterfaces<br>函式 8-26<br>8.3.4 取得裝置的路徑-SetupDiGetDeviceInterfaceDetail 函式 8-28<br>8.3.5 取得裝置的代碼-CreateFile 函式 8-30<br>8.3.6 取得販售商與產品 ID-HidD\_GetAt 6.3.2 取得用111D 趴息的釉槽啤列-SetupDiGetClassDevs<br>函式 8-24<br>8.3.3 辨識每一個 HID 介面-SetupDiEnumDeviceInterfaces<br>函式 8-26<br>8.3.4 取得裝置的路徑-SetupDiGetDeviceInterfaceDetail 函式 8-28<br>8.3.5 取得裝置的代碼-CreateFile 函式 8-30<br>8.3.6 取得裝置的代碼-CreateFile 函式 8 **MEX. 8-24**<br>
8.3.3 辨識每一個 HID 介面-SetupDiEnumDeviceInterfaces<br>
函式 8-26<br>
8.3.4 取得裝置的路徑-SetupDiGetDeviceInterfaceDetail 函式 8-28<br>
8.3.5 取得裝置的代碼-CreateFile 函式 8-30<br>
8.3.6 取得販售商與產品 ID-HidD\_GetAttributes 函式 8-32<br>
8.3.7 取得包含裝置能力的緩 8.3.3 辨識每一個 HID 介面-SetupDiEnumDeviceInterraces<br>函式 8-26<br>8.3.4 取得裝置的路徑-SetupDiGetDeviceInterfaceDetail 函式 8-28<br>8.3.5 取得裝置的代碼-CreateFile 函式 8-30<br>8.3.6 取得販售商與產品 ID-HidD\_GetAttributes 函式 8-32<br>8.3.7 取得包含裝置能力的緩衝區指標 -HidD\_GetPrep 函式 8-26<br>8.3.4 取得裝置的路徑-SetupDiGetDeviceInterfaceDetail 函式 8-28<br>8.3.5 取得裝置的代碼-CreateFile 函式 8-30<br>8.3.6 取得販售商與產品 ID-HidD\_GetAttributes 函式 8-32<br>8.3.7 取得包含裝置能力的緩衝區指標 -HidD\_GetPreparsedData 函式<br>8.3.8 取得裝置的能力-HidP\_GetCaps 函式 8-3 8.3.4 取得裝置的路徑-SetupDiGetDeviceInterfaceDetail函式 8-28<br>8.3.5 取得裝置的代碼-CreateFile函式 8-30<br>8.3.6 取得販售商與產品 ID-HidD\_GetAttributes函式 8-32<br>8.3.7 取得包含裝置能力的緩衝區指標 -HidD\_GetPreparsedData函式 8<br>8.3.8 取得裝置的能力-HidP\_GetCaps函式 8-35<br>8.3.9 取得數值 8.3.5 取得裝置的代碼-CreateFile 函式 8-30<br>
8.3.6 取得販售商與產品 ID-HidD\_GetAttributes 函式 8-32<br>
8.3.7 取得包含裝置能力的緩衝區指標 -HidD\_GetPreparsedData 函式 8-<br>
8.3.8 取得裝置的能力-HidP\_GetCaps 函式 8-35<br>
8.3.9 取得數値的能力-HidP\_GetValueCaps 函式 8-38<br>
8.3.11 從裝置讀取特 8.3.6 取得販售商與產品 ID-HidD\_GetAttributes 函式 8-32<br>
8.3.7 取得包含裝置能力的緩衝區指標 -HidD\_GetPreparsedData 函式 8-3<br>
8.3.8 取得裝置的能力-HidP\_GetCaps 函式 8-35<br>
8.3.9 取得數値的能力-HidP\_GetValueCaps 函式 8-38<br>
8.3.11 從裝置讀取特性報告-Hid\_GetFeature 函式 8-41<br>
8.4 完 8.3.7 取得包含裝置能力的緩衝區指標 -HidD\_GetPreparsedData 函式 8-34<br>3.3.8 取得裝置的能力-HidP\_GetCaps 函式 8-35<br>3.3.9 取得數値的能力-HidP\_GetValueCaps 函式 8-38<br>3.3.11 從裝置讀取特性報告-Hid\_GetFeature 函式 8-41<br>3.4 完整的測試程式 8-44<br>第 9 章 動態鏈結函式庫(DLL)檔案的設計與應用 9-1<br>9.1 DL 3.8 取得裝置的能力-HidP\_GetCaps 函式 8-35<br>
3.9 取得數値的能力-HidP\_GetValueCaps 函式 8-38<br>
3.11 從裝置讀取特性報告-Hid\_GetFeature 函式 8-41<br>
4 完整的測試程式 8-44<br>
9章 動態鏈結函式庫(DLL)檔案的設計與應用 9-1<br>
1 DLL 檔案的設計方法與步驟 9-1<br>
2 多個 USB 裝置控制的 DLL 設計 9-18<br>
3 個別位元組傳輸的 DLL 9 取得數值的能力-HidP\_GetValueCaps 函式 8-38<br>
11 從裝置讀取特性報告-Hid\_GetFeature 函式 8-41<br>
完整的測試程式 8-44<br>
9章 動態鏈結函式庫(DLL)檔案的設計與應用 9-1<br>
DLL 檔案的設計方法與步驟 9-1<br>
多個 USB 裝置控制的 DLL 設計 9-18<br>
個別位元組傳輸的 DLL 設計 9-23<br>
10章 USB I/O 介面卡設計<br>
II STERGORA-16PLL 11 從裝置讀取特性報告-Hid\_GetFeature 函式 8-41 WWW.100Y.COM.TW<br>完整的測試程式 8-44<br>
章 動態鏈結函式庫(DLL)檔案的設計與應用 9-1<br>
20M.TW M.100Y.COM.TW<br>
8個 USB 裝置控制的 DLL 設計 9-18<br>
4 MMW.100Y.COM.TW MWW.100Y.COM<br>
4 MMW.100Y.COM.TW MWW.100Y.COM<br>
4 MMW.100Y.COM. 完整的測試程式 8-44<br>
全、動態鏈結函式庫(DLL)檔案的設計與應用 9-1<br>
DLL 檔案的設計方法與步驟 9-1<br>
多個 USB 裝置控制的 DLL 設計 9-18<br>
個別位元組傳輸的 DLL 設計 9-23<br>
TWWW.100Y.COM.TW<br>
個別位元組傳輸的 DLL 設計 9-23<br>
COM.TW WWW.100Y.COM.TW<br>
TWWW.100Y.COM.TW<br>
ATmega8A-16PU 晶片組 10-1<br>
AT ● 動態鏈結函式庫(DLL)檔案的設計與應用 9-1<br>
VLL 檔案的設計方法與步驟 9-1<br>
※個 USB 裝置控制的 DLL 設計 9-18<br>
■別位元組傳輸的 DLL 設計 9-23.00<br>
■ WWW.100Y.COM.TW<br>
■ WWW.100Y.COM.TW<br>
■ WWW.100Y.COM.TW<br>
ATmega8A-16PU 晶片組 10-1<br>
ATmega8A-16PU 晶片組 A紹 10-1<br>
ATmega8A-16PU **LL 檔案的設計方法與步驟 9-1**<br>
<br>
個 USB 裝置控制的 DLL 設計 9-18<br>
別位元組傳輸的 DLL 設計 9-23.<br>
WWW.100Y.COM.TW<br>
MWW.100Y.COM.TW<br>
Tmega8A-16PU 晶片組 10-1 MW.100Y.COM.TW<br>
Tmega8A-16PU 晶片組 10-1 MW.100Y.COM.TW<br>
Tmega8A-16PU 晶片組 5PIO 10-8 MW.COM.TW<br>
通用數 **WWW.100Y.COM.TW WWW.100Y.COM.TW Prega8A-16PU 晶片組 GPIO 10-8 100Y.COM.TW WWW.100Y.COM.TW Prega8A-16PU 晶片組 f add at a set of a set of a set of a set of a set of a set of a set of a set of a set of a set of a set of a set o WWW.100Y.COM.TW WWW.100Y.COM.TW WWW.100Y.COM.TW <br>
<b>WWW.100Y.COM.TW WWW.100Y.COM.TW** <br>
ega8A-16PU 晶片組 介紹 10-11.100Y.COM.TW WWW.100Y.COM.TW<br>用數位 I/O 周邊埠 10-9 WW.100Y.COM.TW WWW.100Y.COM.T<br><br><br>
切換的周邊埠 10-23 **WWW.100Y.COM.TW WWW.100Y.COM.TW WWW.100Y.COM.TW WWW.100Y.COM.TW WWW.100Y.COM.TW WWW.100Y.COM.TW WWW.100Y.COM.TW WWW.100Y.COM.TW WWW.100Y.COM.TW A-16PU 晶片組 GPIO 10-8M200Y.COM.TW WWW.100Y.COM.TW <br>的周邊埠功能 10-11 WWW.100Y.COM.TW WWW.100Y.COM.TW<br>新麗埠功能 10-11 WWW.100Y.COM.TW WWW.100Y.COM.TW<br>介面卡控制 LED 設計 10-24MW.100Y.COM.TW WWW.100Y.COM.T<br>路設計 10-25 WWW.100Y.COM.TW WWW.100 WWW.100Y.COM.TW WWW.100Y.COM.TW WWW.100Y.COM.TW 聞邊埠功能 10-11 WWW.100Y.COM.TW WWW.100Y.COM.TW <br>面卡控制 LED 設計 10-24 WWW.100Y.COM.TW WWW.100Y.COM.TW<br>設計 10-25 WWW.100Y.COM.TW WWW.100Y.COM.TW<br>腰設計 10-27 WWW.100Y.COM.TW WWW.100Y.COM.TW<br>例式 10-43 WWW.100Y.COM.TW WWW.100Y.COM<br>第3 WWW.100Y.COM.TW WWW.100Y.COM.TW WWW.100Y.COM.TW WWW.100Y.COM.TW WWW.100Y.COM.TW → WWW.100Y.COM.TW → WWW.100Y.COM.TW → WWW.100Y.COM.TW → WWW.100Y.COM.TW → WWW.100Y.COM.TW → WWW.100Y.COM.TW → WWW.100Y.COM.TW → WWW.100Y.COM.TW → WWW.100Y.COM.TW → WWW.100Y.COM.TW → WWW.10 WWW.100Y.COM.TW WWW.100Y.COM.TW WWW.100Y.COM.TW** 10-43<br> **卡-LED 控制設計**<br> **WWW.100Y.COM.TW WWW.100Y.COM.TW**<br>
1-1<br>
100Y.COM.TW WWW.100Y.COM.TW<br> **D 硬體設計 11-1**<br>
IN LED 程式設計 11-10<br>
IN LED 程式設計 11-10<br>
IN LED REXIS TO 介面卡製作與單只 LED 向<br>
IN USB I/O 介面卡製作與單只 LED 向<br>
IN USB I/O 介面卡製 **E-LED 控制設計**<br>
<br> **WWW.100Y.COM.TW WWW.100Y.COM.TW**<br> **WWW.100Y.COM.TW WWW.100Y.COM.TW**<br> **WUSB I/O 介面卡製作與單只 LED 向** COM.TW WWW.100Y.COM.T<br>
<br> **W USB I/O 介面卡製作與單只 LED 向** COM.TW WWW.100Y.COM.T<br>
<br> 1<br>硬體設計 11-1<br>LED程式設計 11-10 WWW.100Y.COM.TW WWW.100Y.COM.TW<br>USB I/O 介面卡製作與單只 LED 向<br>USB I/O 介面卡製作與單只 LED 向<br>USB I/O 介面卡製作與單只 LED 向<br> **WWW.100Y.COM.TW WWW.100Y.COM.TW WWW.100Y.COM.TW**

11.2.4 第四題:個人電腦 USB I/O 介面卡製作與兩只 LED 向<br>右移閃爍控制 11-20 右移閃爍控制 11-20 11.2.5 第五題:個人電腦 USB I/O 介面卡製作與 LED 向左逐<br>一點亮控制 11-21<br>44.5.5 一點亮控制 11-21 1001. 11.2.6 第六題:個人電腦 USB I/O 介面卡製作與 LED 向右逐<br>一點亮控制 11-22 一點亮控制 11-22 11.2.7 第七題:個人電腦 USB I/O 介面卡製作與 LED 由中間<br>向左右兩側依序點亮控制 11-23 向左右兩側依序點亮控制 11-23 11.2.8 第八題:個人電腦 USB I/O 介面卡製作與 LED 由左右 兩側向中間依序點亮控制 11-24℃ 11.2.9 第九題:個人電腦 USB I/O 介面卡製作與 LED 由右向 左再由左向右依序點亮控制 11-25 11.2.10 第十題:個人電腦 USB I/O 介面卡製作與 LED 由左向 — <sub>却元经制</sub> 11-22<br>11.2.7 第七題:個人電腦 USB I/O 介面卡製作與 LED 由中間<br>向左右兩側依序點亮控制 11-23<br><br>兩側向中間依序點亮控制 11-24<br>11.2.9 第九題:個人電腦 USB I/O 介面卡製作與 LED 由右向<br>左再由左向右依序點亮控制 11-25<br>11.2.10 第十題:個人電腦 USB I/O 介面卡製作與 LED 由左向<br>行再由右向左依序點亮控制 11-26 11.3 實驗操作與測試 11-31 100X.00 M.TW<br>第 12 章 11.6 11.31 100X.00 M.TW 第 12 章 USB I/O 介面卡-8x8 點矩陣 設計 12-1 12.1 USB I/O 介面卡的 8x8 點距陣硬體設計 12-1 12.2 USB I/O 介面卡控制 8x8 點距陣的韌體程式設計 12-8 12.3 USB I/O 介面卡控制 8x8 點距陣的 VB 應用程式 設 計 12-15 12.4 實驗操作與測試 12-25 12.5 重新配置 MCU 保險絲位元組 12-31 第 13 章 USB I/O 介面卡-七段顯示器設計 13-1 13.1 USB I/O 介面卡的七段顯示器硬體設計 13-1 13.2 USB I/O 介面卡控制七段顯示器的韌體程式設計 13-3 13.3 USB I/O 介面卡控制七段顯示器的 VB 應用程式 設 計 13-10 13.4 實驗操作與測試 13-13 第 14 章 USB I/O 介面卡-LCD 顯示器 設計 14-1 14.1 USB I/O 介面卡的 LCD 硬體設計 14-1 14.2 LCD 控制與應用 14-6 14.2 LCD 控制與應用 14-6<br>14.3 USB I/O 介面卡控制 LCD 顯示器的韌體程式設計 14-18<br>14.4 USB I/O 介面卡控制 LCD 顯示器的 VB 應用程式<br>設計 14-24<br>14.5 實驗場件 14.4 USB I/O 介面卡控制 LCD 顯示器的 VB 應用程式 100<sup>V.COM</sup> TW<br>設計 14-24<br>14.5 實驗操作與測試 14-27 設計 14-24 WWW 14.5 實驗操作與測試 14-27 COM 第 15 章 USB I/O 介面卡-指撥開關與按鈕設計 15-1 15.1 USB I/O 介面卡的指撥開關與按鈕硬體設計 15-1 15.2 USB I/O 介面卡控制指撥開關與按鈕的韌體程式 設 計 15-2 15.3 USB I/O 介面卡控制指撥開關與按鈕的 VB 應 用 程式設計 15-8 15.4 實驗操作與測試 15-11 11.2.4 第四題:個人電腦 USB I/O 介面卡製作與兩只 LED 向<br>右移閃爍控制 11-20<br>11.2.5 第五題:個人電腦 USB I/O 介面卡製作與 LED 向左逐<br>一點亮控制 11-21<br>11.2.6 第六題:個人電腦 USB I/O 介面卡製作與 LED 向右逐<br>一點亮控制 11-22<br>11.2.7 第七題:個人電腦 USB I/O 介面卡製作與 LED 由中F 11.2.4 第四題:個人電腦 USB I/O 介面卡製作與兩只 LED 向<br>右移閃爍控制 11-20<br>11.2.5 第五題:個人電腦 USB I/O 介面卡製作與 LED 向左逐<br>一點亮控制 11-21<br>11.2.6 第六題:個人電腦 USB I/O 介面卡製作與 LED 向右逐<br>一點亮控制 11-22<br>(11.2.7 第七題:個人電腦 USB I/O 介面卡製作與 LED 由中間<br>(11.2.7 第七題:個人電腦 USB I/O 介面 右移閃爍控制 11-20<br>11.2.5 第五題:個人電腦 USB I/O 介面卡製作與 LED 向左逐<br>一點亮控制 11-21<br>11.2.6 第六題:個人電腦 USB I/O 介面卡製作與 LED 向右逐<br>一點亮控制 11-22<br>11.2.7 第七題:個人電腦 USB I/O 介面卡製作與 LED 由中間<br>NW.100Y.C 向左右兩側依序點亮控制 11-23<br>11.2.8 第八題:個人電腦 USB I/O 介面卡製作與 LED 由左右 11.2.5 第五題:個人電腦 USB I/O 介面卡製作與 LED 向左逐<br>一點亮控制 11-21<br>11.2.6 第六題:個人電腦 USB I/O 介面卡製作與 LED 向右逐<br>11.2.7 第七題:個人電腦 USB I/O 介面卡製作與 LED 由中間<br>100Y.COM.COM.有七題:個人電腦 USB I/O 介面卡製作與 LED 由中間<br>11.2.7 第七題:個人電腦 USB I/O 介面卡製作與 LED 由左右<br>11.2.8 第 **WWW.100Y.COM.TW WWW.100Y.COM.TW WWW.100Y.COM.TW WWW.100Y.COM.TW WWW.100Y.COM.TW WWW.100Y.COM.TW** 1.2.2 第八遍:圖八電腦 USB I/O 介面卡製作與 LED 由中間<br>- 「點亮控制 11-22<br>向左右兩側依序點亮控制 11-23<br>11.2.8 第八題:個人電腦 USB I/O 介面卡製作與 LED 由左右<br>兩側向中間依序點亮控制 11-24<br>11.2.9 第九題:個人電腦 USB I/O 介面卡製作與 LED 由右向<br>左再由左向右依序點亮控制 11-25<br>左再由左向右依序點亮控制 11-25<br>11.2.10 第十題:個人電腦 11.2.7 弗七題 · 個入電腦 USB 1/O 介固卡製作與 LED 由中間<br>向左右兩側依序點亮控制 11-23<br>11.2.8 第八題:個人電腦 USB 1/O 介面卡製作與 LED 由左右<br>兩側向中間依序點亮控制 11-24<br>11.2.9 第九題:個人電腦 USB 1/O 介面卡製作與 LED 由右向<br>左再由左向右依序點亮控制 11-25<br>11.2.10 第十題:個人電腦 USB 1/O 介面卡製作與 LED 由左向<br>右再由右向左 同左石兩側依序點亮控制 11-23<br>**11.2.8** 第八題:個人電腦 USB I/O 介面卡製作與 LED 由左右<br>兩側向中間依序點亮控制 11-24<br>11.2.9 第九題:個人電腦 USB I/O 介面卡製作與 LED 由右向<br>左再由左向右依序點亮控制 11-25<br>11.2.10 第十題:個人電腦 USB I/O 介面卡製作與 LED 由左向<br>石再由右向左依序點亮控制 11-26<br>右再由右向左依序點亮控制 11-26<br>11.3 實驗操 11.2.8 第八題:個人電腦 USB I/O 介面卡製作與 LED 由左右<br>兩側向中間依序點亮控制 11-24<br>11.2.9 第九題:個人電腦 USB I/O 介面卡製作與 LED 由右向<br>左再由左向右依序點亮控制 11-25<br>11.2.10 第十題:個人電腦 USB I/O 介面卡製作與 LED 由左向<br>石再由右右依序點亮控制 11-26<br>11.3 實驗操作與測試 11-31<br>第 12 章 USB I/O 介面卡-8x8 點矩陣 設計 兩側向中間依序點亮控制 11-24<br>11.2.9 第九題:個人電腦 USB I/O 介面卡製作與 LED 由右向<br>左再由左向右依序點亮控制 11-25<br>11.2.10 第十題:個人電腦 USB I/O 介面卡製作與 LED 由左向<br>右再由右向左依序點亮控制 11-26<br>11.3 實驗操作與測試 11-31<br>第 12 章 USB I/O 介面卡-8x8 點矩陣 設計 12-1<br>12.1 USB I/O 介面卡的 8x8 點距陣硬體設計 12 11.2.9 第九題:個人電腦 USB I/O 介面卡製作與 LED 由右向<br>左再由左向右依序點亮控制 11-25<br>11.2.10 第 十題:個人電腦 USB I/O 介面卡製作與 LED 由左向<br>右再由右向左依序點亮控制 11-26<br>11.3 實驗操作與測試 11-31<br>第 12 章 USB I/O 介面卡-8x8 點矩陣 設計 12-1<br>12.1 USB I/O 介面卡的 8x8 點距陣硬體設計 12-1<br>12.2 USB I/O 介 在再由左向右依序點亮控制 11-25<br>11.2.10 第十題:個人電腦 USB I/O 介面卡製作與 LED 由左向<br>右再由右向左依序點亮控制 11-26<br>11.3 實驗操作與測試 11-31<br>第 12 章 USB I/O 介面卡-8x8 點矩陣 設計 12-1<br>12.1 USB I/O 介面卡的 8x8 點距陣硬體設計 12-1<br>12.2 USB I/O 介面卡控制 8x8 點距陣的韌體程式設計 12-8<br>12.3 USB I/O 介面 1.2.10 第十題:個人電腦 USB I/O 介面卡製作與 LED 由左向 <sub>100Y.</sub>COM.TW<br>白再由右向左依序點亮控制 11-26<br>1.3 實驗操作與測試 11-31<br>第 12 章 USB I/O 介面卡-8x8 點矩陣 設計 12-1<br>2.1 USB I/O 介面卡的 8x8 點距陣硬體設計 12-1<br>2.2 USB I/O 介面卡控制 8x8 點距陣的韌體程式設計 12-8<br>2.3 USB I/O 介面卡控制 8x8 點距 |再由右向左依序點亮控制 11-26<br>|3 實驗操作與測試 11-31<br>|12章 USB I/O 介面卡-8x8 點矩陣 設計 12-1<br>|2.1 USB I/O 介面卡的 8x8 點距陣硬體設計 12-1<br>|2.2 USB I/O 介面卡控制 8x8 點距陣的韌體程式設計 12-8<br>|2.3 USB I/O 介面卡控制 8x8 點距陣的韌體程式設計 12-8<br>|2.3 USB I/O 介面卡控制 8x8 點距陣的韌體程式設計 12-8<br> 3 實驗操作與測試 11-31<br>12章 USB I/O 介面卡-8x8 點矩陣 設計 12-1<br>1 USB I/O 介面卡的 8x8 點距陣硬體設計 12-1<br>2 USB I/O 介面卡控制 8x8 點距陣的韌體程式設計 12-8<br>3 USB I/O 介面卡控制 8x8 點距陣的靭體程式設計 12-8<br>12-15<br>4 實驗操作與測試 12-25<br>5 重新配置 MCU 保險絲位元組 12-31<br>13 章 USB I/O 个面卡士段題示器設計 2 章 USB I/O 介面卡-8x8 點矩陣 設計 12-1<br>
USB I/O 介面卡的 8x8 點距陣硬體設計 12-1<br>
WBB I/O 介面卡控制 8x8 點距陣的韌體程式設計 12-8<br>
WBB I/O 介面卡控制 8x8 點距陣的 VB 應用程式<br>
12-15<br>
實驗操作與測試 12-25<br>
重新配置 MCU 保險絲位元組 12-31<br>
3章 USB I/O 介面卡-七段顯示器設計 13-1<br>
WWW.100Y.COM.TW **WWW.100Y.COM.TW WWW.100Y.COM.TW WWW.100Y.COM.TW** USB I/O 介面卡控制 8x8 點距陣的韌體程式設計 12-8<br>
12-15<br>
實驗操作與測試 12-25<br>
重新配置 MCU 保險絲位元組 12-31<br>
<sup>●</sup> USB I/O 介面卡·七段顯示器設計 13-1<br>
USB I/O 介面卡·七段顯示器設計 13-1<br>
USB I/O 介面卡·世段顯示器設計 13-1<br>
USB I/O 介面卡·世段顯示器設計 13-1<br>
USB I/O 介面卡控制七段顯示器的韌體程式設計 13-3<br>
W **NSB I/O 介面卡控制 8x8 點距陣的 VB 應用程式**<br>2-15<br>**L新配置 MCU 保險絲位元組 12-31**<br>COM.TW **WWW.100Y.COM.TW**<br>COM.TW **WWW.100Y.COM.TW**<br>ISB I/O 介面卡比比與示器設計 13-1<br>COM ISB I/O 介面卡控制七段顯示器的韌體程式設計 13-3<br>ISB I/O 介面卡控制七段顯示器的韌體程式設計 13-3<br>ISB I/O 介面卡控制七段顯示器的 **WWW.100Y.COM.TW WWW.100Y.COM.TW WWW.100Y.COM.TW WWW.100Y.COM.TW WWW.100Y.COM.TW WWW.100Y.COM.TW WWW.100Y.COM.TW WWW.100Y.COM.TW WWW.100Y.COM.TW WWW.100Y.COM.TW WWW.100Y.COM.TW WWW.100Y.COM.TW B I/O** 介面卡-七段顯示器硬體設計 13-1<br>
<br>
O 介面卡控制七段顯示器的韌體程式設計 13-3<br>
O 介面卡控制七段顯示器的 VB 應用程式<br>
O 介面卡上CD 顯示器 設計 14-1<br>
I I/O 介面卡-LCD 顯示器 設計 14-1<br>
B I/O 介面卡-LCD 顯示器 設計 14-1<br>
D 介面卡-LCD 顯示器 設計 14-1<br>
O 介面卡-LCD 硬體設計 14-1 MW.COM.TW MWW.100Y.COM **WWW.100Y.COM.TW WWW.100Y.COM.TW WWW.100Y.COM.TW** 介面卡控制七段顯示器的切體程式設計 13-3<br><br><br>興測試 13-13<br>I/O 介面卡-LCD 顯示器 設計 14-1<br><br>介面卡控制 LCD 硬體設計 14-1<br><br><br>作面卡控制 LCD 顯示器的切體程式設計 14-18<br><br>介面卡控制 LCD 顯示器的切體程式設計 14-18<br><br>介面卡控制 LCD 顯示器的切體程式設計 14-18<br><br>介面卡控制 LCD 顯示器的 VB 應用程式 **WWW.100Y.COM.TW WWW.100Y.COM.TW WWW.100Y.COM.TW 測試 13-13<br><br><br>面卡的 LCD 硬體設計 14-1 00Y.COM.TW WWW.100Y.COM.TV**<br>面卡的 LCD 硬體設計 14-1 00Y.COM.TW WWW.100Y.COM.TW<br>原用 14-6<br>面卡控制 LCD 顯示器的韌體程式設計 14-18 WWW.100Y.COM<br>面卡控制 LCD 顯示器的 切體程式設計 14-18 WWW.100Y.COM<br>面卡控制 LCD 顯示器的 VB 應用程式 COM.TW WW W試 13-13<br>イ面卡-LCD 顯示器 設計 14-1<br>T卡的 LCD 硬體設計 14-1 MON.COM.TW WWW.100Y.COM.TV<br><br><br>- <sup>T</sup><br>T联想制 LCD 顯示器的 切 魔用程式<br>TR控制 LCD 顯示器的 VB 應用程式<br>TR控制 LCD 顧示器的 VB 應用程式<br>MWW.100Y.COM.TW WWW.100Y.COM<br>I試 14-27<br>企画卡-指線開闢與按鈕設計 15-1 MWW.100Y.COM.TW **WWW.100Y.COM.TW WWW.100Y.COM.TW WWW.100Y.COM.TW** . 約 LCD 硬體設計 14-1<br><br><br>特徴制 LCD 顯示器的靭體程式設計 14-18 M.TW WWW.100Y.COM.TV<br><br>#<sup>2</sup><br># 14-27<br>前指撥開關與按鈕設計 15-1 MOY.COM.TW WWW.100Y.COM<br><br>的指撥開關與按鈕設計 15-1 MOY.COM.TW WWW.100Y.COM<br># 的指撥開關與按鈕硬體設計 15-1 MOY.COM.TW WWW.100Y.COM<br># # # # # # # 14-6<br>空制 LCD 顯示器的韌體程式設計 14-18 M.TW WWW.100Y.COM.TW<br>空制 LCD 顯示器的 VB 應用程式<br>14-27<br>i卡-指撥開關與按鈕設計 15-1 MV.100Y.COM.TW WWW.100Y.COM.T<br>i卡-指撥開關與按鈕設計 15-1 MV.100Y.COM.TW WWW.100Y.COM<br>的指撥開關與按鈕硬體設計 15-1 MV.100Y.COM.TW WWW.100Y.COM<br>空制指撥開 **#制 LCD 顯示器的韌體程式設計√14-18**<br>4制 LCD 顯示器的 VB 應用程式 100Y.COM.TW → WWW.100Y.COM.TW<br>14-27<br>卡-指撥開關與按鈕設計 15-1 W.100Y.COM.TW → WWW.100Y.COM.T<br><br>#補指撥開關與按鈕硬體設計 15-1 WW.100Y.COM.TW → WWW.100Y.COM.T<br>#制指撥開關與按鈕硬體設計 15-1 WW.100Y.COM.TW → W WWW.100Y.COM.TW WWW.100Y.COM.TW<br>**4-27**<br>8-指撥開關與按鈕設計 15-1 W.100Y.COM.TW WWW.100Y.COM.TW<br>指撥開關與按鈕硬體設計 15-1 W.100Y.COM.TW WWW.100Y.COM.T<br>制指撥開關與按鈕的韌體程式 WW.100Y.COM.TW<br>制指撥開關與按鈕的韌體程式 WW.100Y.COM.TW **WWW.100Y.COM.TW WWW.100Y.COM.TW WWW.100Y.COM.TW** 27<br>指撥開關與按鈕設計 15-1 100Y.COM.TW WWW.100Y.COM.TW<br><br><sup>發開關與按鈕的韌體程式 W.100Y.COM.TW WWW.100Y.COM.TW<br>指撥開關與按鈕的韌體程式 WW.100Y.COM.TW<br><br><br>11</sup>

第 16章 USB I/O 介面卡-指撥開關與 LED 控制設計 16-1 16.1 USB I/O 介面卡的指撥開關與 LED 硬體設計 16-1 18.1 16.2 USB I/O 介面卡控制指撥開關與 LED 的韌體程式<br>設計 16-2 設 計 16-2 16.3 USB I/O 介面卡控制指撥開關與 LED 的 VB 應用程 大設計 16-8 實驗操作與測試 16-11 0 16.4 實驗操作與測試 16-11<br>附錄 A USB 周邊裝置 I/O 實驗單板 電路圖 A-1 MW 100Y COM TW<br>附錄 B USB 周邊裝置 I/O 實驗單板零件表 B-1 MW 100Y COM TW<br>附錄 C C-1 2 MW 100Y COM TW 第 16 章 USB I/O 介面卡 -指撥開關與 LED 控制設計 16-1<br>16.1 USB I/O 介面卡的指撥開關與 LED 硬體設計 16-1<br>16.2 USB I/O 介面卡控制指撥開關與 LED 的韌體程式<br>設計 16-2<br>16.3 USB I/O 介面卡控制指撥開關與 LED 的 VB 應用程<br>16.3 USB I/O 介面卡控制指撥開關與 LED 的 VB 應用程<br>16.4 實驗操作與測試 16-11 第 16 章 USB I/O 介面卡-指撥開關與 LED 控制設計 16-1<br>16.1 USB I/O 介面卡的指撥開關與 LED 硬體設計 16-1<br>16.2 USB I/O 介面卡控制指撥開關與 LED 的韌體程式<br>設計 16-2<br>16.3 USB I/O 介面卡控制指撥開關與 LED 的 VB 應用程<br>16.3 USB I/O 介面卡控制指撥開關與 LED 的 VB 應用程<br>16.3 USB I/O 介面卡控制指撥開關與 LED 的 16.1 USB I/O 介面卡的指撥開關與 LED 硬體設計 16-1<br>16.2 USB I/O 介面卡控制指撥開關與 LED 的韌體程式<br>設計 16-2<br>16.3 USB I/O 介面卡控制指撥開關與 LED 的 VB 應用程<br>16.3 USB I/O 介面卡控制指撥開關與 LED 的 VB 應用程<br>COM<br>NW.100Y.C 附錄 A USB 周邊裝置 I/O 實驗單板 電路圖 A-1<br>NW.100Y.C 附錄 B USB 周邊裝置 16.2 USB I/O 介面卡控制指撥開關與 LED 的韌體程式<br>設計 16-2<br>16.3 USB I/O 介面卡控制指撥開關與 LED 的 VB 應用程<br>16.3 USB I/O 介面卡控制指撥開關與 LED 的 VB 應用程<br>N.100Y.CO 式設計 16-8<br>N.100Y.COM.<br>MW.100Y.COM.<br>WW.100Y.COM.<br>WW.100Y. 附錄 A USB 周邊裝置 I/O 實驗單板 電路圖 A-1<br>N.WW.100 **WWW.100Y.COM.TW WWW.100Y.COM.TW WWW.100Y.COM.TW WWW.100Y.COM.TW <br>WWW.100Y.COM.TW <br>WWW.100Y.COM.TW <br>WWW.100Y.COM.TW <br>WWW.100Y.COM.TW <br>WWW.1000<br>WWW.1000<br>WWW.1000<br>WWW.1000<br>WWW.100Y.COM.TW WWW.100Y.COM.TW WWW.100Y.COM<br>WWW.100Y.COM.TW WWW.100Y.COM.TW WWW.100Y.COM<br>WWW.1 WWW.100Y.COM.TW WWW.100Y.COM.TW WWW.100Y.COM.TW WWW.100Y.COM.TW WWW.100Y.COM.TW WWW.100Y.COM.TW**

附錄 B USB 周邊裝置 I/O 實驗單板零件表 B-1<br>附錄 C C-1<br>N

WW.100 附錄 C C-1

16.4 員蹶探作典測試 16-11<br>
附錄 A USB 周邊裝置 I/O 實驗單板零件表 B-1<br>
附錄 C C-1<br>
WWW.100Y.COM.TW <br>
WWW.100Y.COM.TW ●<br>
WWW.100Y.COM.TW ●<br>
WWW.100Y.COM.TW ●<br> **膨特力电子(E湖 86-3-5753170** )100Y.COM<br>
<br>
WWW.100Y.COM.TW ■<br> **膨特力电子(E湖 86-3-5 WWW.100Y.COM.TW WWW.100Y.COM.TW WWW.100Y.COM.TW** 附録 B USB 周邊装置 I/O 實驗單板零件表 B-1 <sub>WWW.100Y.COM.TW</sub><br>
WWW.100Y.COM.TW <br>
WWW.100Y.COM.TW <br>
WWW.100Y.COM.TW <br>
WWW.100Y.COM.TW <br>
WWW.100Y.COM.TW <br>
WWW.100Y.COM.TW **歴特力电子(比較 86-21-34970699** N.100Y.COM.TW<br>
WWW.100Y.COM.TW MWW.100 WWW.100Y.COM.TW **WWW.100Y.COM.TW ANNW.100Y.COM.TW <br>
WWW.100Y.COM.TW <b>WWW.100Y.COM.TW MWW.100Y.COM.TW**<br>
WWW.100Y.COM.TW **WWW.100Y.COM.TW MWW.100Y.COM.TW**<br>
WWW.100Y.COM.TW **ELECTRISITY AND COMPUT**<br>
WWW.100Y.COM.TW **ELECTRIS** COMEAN WWW.100Y.COM.TW WWW.100Y.COM.TW WWW.100Y.COM.TW WWW.100Y.COM.TW WWW.100Y.COM.TW WWW.100Y.COM.TW WWW.100Y.COM.TW WWW.100Y.COM.TW WWW.100Y.COM.TW WWW.100Y.COM.TW WWW.100Y.COM.TW WWW.100Y.COM.TW WWW.100Y.COM.TW WWW.10 NEW WARD ONLINE WARM 200Y.COM.TW NAVALLOUR COMPANY AND COMPANY AND COMPANY AND COMPANY AND COMPANY AND COMPANY AND COMPANY AND COMPANY AND COMPANY AND COMPANY AND COMPANY AND COMPANY AND COMPANY AND COMPANY AND COMPANY AN WWW.100Y.COM.TW WWW.100Y.COM.TW WWW.100Y.COM.TW WWW.100Y.COM.TW WWW.100Y.COM.TW WWW.100Y.COM.TW WWW.100Y.COM.TW WWW.100Y.COM.TW WWW.100Y.COM.TW WWW.100Y.COM.TW WWW.100Y.COM.TW WWW.100Y.COM.TW WWW.100Y.COM.TW WWW.100Y.COM.T

WWW.100Y.COM.TW WWW.100Y.COM.TW WWW.100Y.COM.TW WWW.100Y.COM.TW WWW.100Y.COM.TW WWW.100Y.COM.TW WWW.100Y.COM.TW WWW.100Y.COM.TW WWW.100Y.COM.TW WWW.100Y.COM.TW WWW.100Y.COM.TW WWW.100Y.COM.TW WWW.100Y.COM.TW WWW.100Y.COM.T